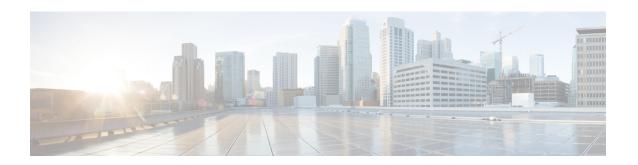

# Cable Commands: d through h

- depi cin-failover, page 3
- depi eqam-stats, page 5
- depi-class, page 6
- depi-tunnel, page 8
- description (bonding-group), page 10
- description (cable fiber-node), page 12
- dest-ip, page 14
- diagnostic load, page 16
- diagnostic ondemand action-on-failure, page 19
- diagnostic unload, page 21
- · docsis-channel-id, page 24
- docsis-policy, page 26
- docsis-version, page 28
- downstream, page 30
- downstream cable, page 32
- downstream integrated-cable rf-channel (interface), page 34
- downstream local upstream, page 36
- downstream modular-cable rf-channel (channel group), page 37
- downstream modular-cable rf-channel (interface), page 39
- downstream modular-cable rf-channel, page 42
- duration, page 45
- enabled (enforce-rule), page 49
- enforced qos-profile, page 51
- exception pxf, page 54

- facility-alarm (ubr10012), page 56
- hccp authentication, page 59
- hccp authentication key-chain, page 61
- hccp bypass version, page 64
- hccp channel-switch, page 66
- hccp check version, page 70
- hccp ds-switch, page 72
- hccp lockout, page 74
- hccp protect, page 76
- hccp resync, page 79
- hccp revertive, page 81
- hccp reverttime, page 84
- hccp switch, page 87
- hccp timers, page 89
- hccp track, page 91
- hccp unlockout, page 94
- hccp working, page 96
- hw-module bay reload, page 99
- hw-module shutdown (ubr10012), page 101
- hw-module slot pos, page 104
- hw-module slot srp, page 106

# depi cin-failover

To enable a failover when Converged Interconnect Network (CIN) failure occurs on Downstream External PHY Interface (DEPI), use the **depi cin-failover** command in global configuration mode. To disable the failover when the CIN fails on the DEPI, use the **no** form of this command.

depi cin-failover [cpu-threshold {high threshold\_value| low threshold\_value}]
no depi cin-failover

# **Syntax Description**

| cpu-threshold   | Configures the CPU threshold on the line card.                                |
|-----------------|-------------------------------------------------------------------------------|
| high            | Sets the high threshold level. Default value is 95.                           |
| low             | Sets the low threshold level. Default value is 85.                            |
| threshold_value | Threshold value of CPU usage in percentage. The valid range is from 0 to 100. |

#### **Command Default**

The DEPI CIN failover configuration is disabled by default.

#### **Command Modes**

Global configuration (config)

# **Command History**

| Release        | Modification                                                                          |
|----------------|---------------------------------------------------------------------------------------|
| 12.2(33)SCF    | This command was introduced.                                                          |
| 12.2(33)SCF4   | This command was modified. The <b>cpu-threshold</b> keyword was added to the command. |
| IOS-XE 3.15.0S | This command is not supported on the Cisco cBR Series Converged Broadband Routers.    |

#### **Usage Guidelines**

If DEPI Control Plane High Availability is configured, the **depi cin-failover** command, which is configured globally, triggers a cable line card switchover when a CIN failure occurs.

The **depi cin-failover cpu-threshold** command allows you to set a CPU threshold to alter when a failover due to CIN failure is allowed to happen.

- When the **high** threshold is reached, a failover due to CIN failure is disabled.
- If (and only if) the **high** threshold was reached, the CPU will have to drop lower than the configured **low** threshold before a failover due to CIN failure is enabled again.

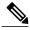

Note

In Cisco IOS Release 12.2(33)SCE, DEPI CIN triggered failover is automatically enabled with control plane DEPI. The **depi cin-failover** command is introduced in Cisco IOS Release 12.2(33)SCF and is disabled by default.

# **Examples**

The following example shows how to configure a CIN failover:

```
Router(config)# depi
Router(config)# depi cin-failover
Router(config)# exit
```

The following example shows how to set the CPU threshold value:

```
Router(config)# depi
Router(config)# depi cin-failover cpu-threshold high 95 low 85
Router(config)# exit
```

| Command           | Description                               |
|-------------------|-------------------------------------------|
| show depi tunnel  | Displays all active control connections.  |
| show depi session | Displays information about DEPI sessions. |

# depi eqam-stats

To enable debugging information for Downstream External PHY Interface (DEPI) EQAM statistics on the Cisco CMTS router, use the **depi eqam-stats** command in global configuration mode. To disable debugging information, use the **no** form of this command.

depi eqam-stats

no depi eqam-stats

**Syntax Description** 

This command has no arguments or keywords.

**Command Default** 

The DEPI EQAM statistics configuration is enabled by default.

**Command Modes** 

Global configuration (config)

### **Command History**

| Release        | Modification                                                                       |
|----------------|------------------------------------------------------------------------------------|
| 12.2(33)SCE    | This command was introduced.                                                       |
| IOS-XE 3.15.0S | This command is not supported on the Cisco cBR Series Converged Broadband Routers. |

# **Usage Guidelines**

Cisco RF Gateway 10 sends EQAM statistics to the Cisco CMTS router. No other EQAM supports the EQAM statistics feature.

### **Examples**

The following example shows how to configure DEPI EQAM statistics on the Cisco CMTS router:

Router# configure terminal
Router(config)# depi eqam-stats

| Command           | Description                               |
|-------------------|-------------------------------------------|
| show depi session | Displays information about DEPI sessions. |

# depi-class

To create a template of Downstream External PHY Interface (DEPI) control plane configuration settings, which different pseudowire classes can inherit, and to enter the DEPI class configuration mode, use the **depi-class** command in global configuration mode. To remove a specific DEPI class configuration, use the **no** form of this command.

depi-class depi-class-name

no depi-class depi-class-name

### **Syntax Description**

| Name of the DEPI class. The <i>depi-class-name</i> argument must be specified to configure multiple sets |
|----------------------------------------------------------------------------------------------------|
| of DEPI control parameters.                                                                              |

**Command Default** 

No DEPI classes are defined.

**Command Modes** 

Global configuration (config)

### **Command History**

| Release        | Modification                                                                       |
|----------------|------------------------------------------------------------------------------------|
| 12.2(33)SCC    | This command was introduced.                                                       |
| IOS-XE 3.15.0S | This command is not supported on the Cisco cBR Series Converged Broadband Routers. |

#### **Usage Guidelines**

The **depi-class** *depi-class-name* command allows you to configure a DEPI class template that consists of configuration settings used by different pseudowire classes. The **depi-class** command enters DEPI class configuration mode, where DEPI control plane parameters are configured.

You must use the same DEPI class in the pseudowire configuration at both ends of a Layer 2 control channel.

### **Examples**

The following example shows how to enter DEPI class configuration mode to create a DEPI class configuration template for the class named SPA0:

Router# configure terminal
Router(config)# depi-class SPAO
Router(config-depi-ctrl SPAO)#

| Command           | Description                                                                                                    |
|-------------------|----------------------------------------------------------------------------------------------------|
| 12tp-class        | Creates a template of Layer 2 Tunnel Protocol (L2TP) control plane configuration settings that can be inherited by different pseudowire classes and enters the L2TP class configuration mode.      |
| depi-tunnel       | Creates a template of Downstream External PHY Interface (DEPI) tunnel configuration settings, which different pseudowire classes can inherit, and enters the DEPI data session configuration mode. |
| show depi tunnel  | Displays all active control connections.                                                                                                    |
| show depi session | Displays established DEPI data sessions.                                                                                                    |

# depi-tunnel

To create a template of Downstream External PHY Interface (DEPI) tunnel configuration settings, which different pseudowire classes can inherit, and to enter the DEPI data session configuration mode, use the **depi-tunnel** command in the global configuration mode or subinterface configuration mode. To remove a configured DEPI tunnel, use the **no** form of this command.

depi-tunnel depi-tunnel-name

no depi-tunnel depi-tunnel-name

### **Syntax Description**

| depi-tunnel-name | Name of the DEPI tunnel. |
|------------------|--------------------------|
|                  |                          |

#### **Command Default**

This command has no default behavior or values.

#### **Command Modes**

Global configuration (config)

Subinterface configuration (config-subif)

# **Command History**

| Release        | Modification                                                                       |
|----------------|------------------------------------------------------------------------------------|
| 12.2(33)SCC    | This command was introduced.                                                       |
| IOS-XE 3.15.0S | This command is not supported on the Cisco cBR Series Converged Broadband Routers. |

### **Usage Guidelines**

The **depi-tunnel** creates a template of DEPI tunnel configuration settings. The DEPI data session inherits the control plane configuration settings of a depi-control template.

The following depi data session configuration options are available in this mode:

- 12tp-class
- depi-class
- dest-ip
- tos

# **Examples**

The following example shows how to create a template of DEPI tunnel configuration settings in the global configuration mode and enter the DEPI data session configuration mode:

Router# configure terminal

```
Router(config) # depi-tunnel rf6
Router(config-depi-tunnel) #
```

The following example shows how to create a template of DEPI tunnel configuration settings in the subinterface configuration mode:

```
Router(config) # interface qam 6/4.1
Router(config-subif) # depi-tunnel 0
```

| Command           | Description                                                                                                    |
|-------------------|----------------------------------------------------------------------------------------------------|
| 12tp-class        | Creates a template of Layer 2 Tunnel Protocol (L2TP) control plane configuration settings, which different pseudowire classes can inherit, and enters the L2TP class configuration mode.           |
| depi-class        | Creates a template of Downstream External PHY Interface (DEPI) control plane configuration settings, which different pseudowire classes can inherit, and enters the DEPI class configuration mode. |
| dest-ip           | Assigns an IP address to the destination network.                                                                                                    |
| tos               | Configures the Type of Service (ToS) byte in the header of Layer 2 tunneled packets.                                                                                                    |
| show depi tunnel  | Displays all active control connections.                                                                                                    |
| show depi session | Displays established DEPI data sessions.                                                                                                    |

# description (bonding-group)

To add a description for a bonding group on the Cisco CMTS router, use the **description** command in cable interface configuration mode. To remove a description for a bonding group, use the **no** form of this command.

description description

no description

#### **Syntax Description**

| description Specifies a description for the bonding group. The character-string can be up to 128 characters long. |
|----------------------------------------------------------------------------------------------------|
|----------------------------------------------------------------------------------------------------|

#### **Command Default**

By default, description for a bonding group does not exist.

#### **Command Modes**

Interface configuration (config-if)

# **Command History**

| Release        | Modification                                                                      |
|----------------|-----------------------------------------------------------------------------------|
| 12.2(33)SCG    | This command was introduced.                                                      |
| IOS-XE 3.15.OS | This command was implemented on the Cisco cBR Series Converged Broadband Routers. |

### **Usage Guidelines**

The **description** command is used to configure the Upstream Channel Bonding feature.

The **description** command adds a comment to the configuration to provide information about the bonding group.

#### **Examples**

The following example shows how to specify a description for bonding group 1:

Router# configure terminal

```
Enter configuration commands, one per line. End with CNTL/Z. Router(config)# interface cable 8/0/0
Router(config-if)# cable upstream bonding-group 1
Router(config-upstream-bonding)# description UBG1
Router(config-upstream-bonding)# end
Router# show running interface cable 8/0/0
Building configuration...
Current configuration: 1443 bytes
!
interface Cable8/0/0
downstream Modular-Cable 8/0/0 rf-channel 0-3
cable ip-init apm
cable mtc-mode
no cable packet-cache
```

```
cable bundle 6
cable upstream max-ports 4
cable upstream bonding-group 1
description UBG1
upstream 0
upstream 1
upstream 2
upstream 3
attributes 80000000
```

| Command                  | Description                                                           |
|--------------------------|-----------------------------------------------------------------------|
| cable fiber-node         | Enters cable fiber-node configuration mode to configure a fiber node. |
| upstream cable connector | Specifies the upstream channel ports for a fiber node.                |

# description (cable fiber-node)

To specify a description for a fiber node, use the **description** command in cable fiber-node configuration mode. To remove a description for a fiber node, use the **no** form of this command.

description description

no description

# **Syntax Description**

| description | Specifies a description for the cable fiber node. The |
|-------------|-------------------------------------------------------|
|             | character-string can be up to 80 characters long.     |

#### **Command Default**

If the **description** command is not issued, a description does not exist.

#### **Command Modes**

Cable fiber-node configuration (config-fiber-node)

# **Command History**

| Release        | Modification                                                                      |
|----------------|-----------------------------------------------------------------------------------|
| 12.3(21)BC     | This command was introduced for the Cisco uBR10012 router.                        |
| 12.2(33)SCA    | This command was integrated into Cisco IOS release 12.2(33)SCA.                   |
| IOS-XE 3.15.OS | This command was implemented on the Cisco cBR Series Converged Broadband Routers. |

#### **Usage Guidelines**

The **description** command adds a comment to the configuration to provide information about the fiber node.

# **Examples**

The following example shows how to specify a description for fiber node 5:

Router# configure terminal

Router(config) # cable fiber-node 5

Router(config-fiber-node)# description Branch office 5

| Command          | Description                                                           |
|------------------|-----------------------------------------------------------------------|
| cable fiber-node | Enters cable fiber-node configuration mode to configure a fiber node. |

| Command                             | Description                                                                         |
|-------------------------------------|-------------------------------------------------------------------------------------|
| downstream cable                    | Assigns a primary downstream channel for a fiber node.                              |
| downstream modular-cable rf-channel | Specifies the RF channels that are available for wideband channels on a fiber node. |
| upstream cable connector            | Specifies the upstream channel ports for a fiber node.                              |

# dest-ip

To assign an IP address to the edge quadrature amplitude modulation (EQAM), use the **dest-ip** command in DEPI tunnel configuration mode. To remove a specific destination IP address, use the **no** form of this command.

dest-ip dest-ip-address
no dest-ip dest-ip-address

# **Syntax Description**

| dest-ip-address | IP address of the EQAM. |
|-----------------|-------------------------|
|                 |                         |

#### **Command Default**

This command has no default behavior or values.

#### **Command Modes**

DEPI tunnel configuration

### **Command History**

| Release        | Modification                                                                       |
|----------------|------------------------------------------------------------------------------------|
| 12.2(33)SCC    | This command was introduced.                                                       |
| IOS-XE 3.15.0S | This command is not supported on the Cisco cBR Series Converged Broadband Routers. |

# **Usage Guidelines**

The **dest-ip** dest-ip-address command allows you to configure the IP address of the EQAM.

# **Examples**

The following example shows how to assign 1.3.4.155 as the destination IP address:

Router# configure terminal
Router(config)# depi-tunnel rf6
Router(config-depi-tunnel)# dest-ip 1.3.4.155

| Command    | Description                                                                                                    |
|------------|----------------------------------------------------------------------------------------------------|
| 12tp-class | Creates a template of Layer 2 Tunnel Protocol (L2TP) control plane configuration settings, which different pseudowire classes can inherit, and enters the L2TP class configuration mode. |

| Command           | Description                                                                                                    |
|-------------------|----------------------------------------------------------------------------------------------------|
| depi-class        | Creates a template of Downstream External PHY Interface (DEPI) control plane configuration settings, which different pseudowire classes can inherit, and enters the DEPI class configuration mode. |
| depi-tunnel       | Specifies the name of the depi-tunnel and enters the DEPI tunnel configuration mode.                                                                                                    |
| tos               | Configures the Type of Service (ToS) byte in the header of Layer 2 tunneled packets.                                                                                                    |
| show depi tunnel  | Displays all active control connections.                                                                                                    |
| show depi session | Displays established DEPI data sessions.                                                                                                    |

# diagnostic load

To load a Field Diagnostic image to the line card for field diagnostic testing, enter the **diagnostic load** command.

diagnostic load {slot slot| subslot slot/subslot} image-url [autostart test{all port port-number}]

# **Syntax Description**

| slot           | Specifies that the line card unloading the Field Diagnostic image is in a full slot as opposed to a subslot.           |
|----------------|----------------------------------------------------------------------------------------------------|
| subslot        | Specifies that the line card unloading the Field Diagnostic image is in a subslot as opposed to a full slot.           |
| slot-number    | Specifies the number of the slot where the line card unloading the Field Diagnostic image is located on the router.    |
| subslot-number | Specifies the number of the subslot where the line card unloading the Field Diagnostic image is located on the router. |

**Command Default** 

No default behavior or values.

**Command Modes** 

Privileged EXEC (#)

### **Command History**

| Release        | Modification                                                                       |
|----------------|------------------------------------------------------------------------------------|
| 12.2(16)BX     | This command was introduced.                                                       |
| 12.3(13)BC     | This command was integrated into Cisco IOS Release 12.3(13)BC.                     |
| IOS-XE 3.15.0S | This command is not supported on the Cisco cBR Series Converged Broadband Routers. |

### **Usage Guidelines**

The **show diagnostic result** output will be lost once a Field Diagnostic image is successfully unloaded off a line card. If you want to retain the results of the Field Diagnostic test, enter **show diagnostic result** and copy the output into a separate file before entering **diagnostic unload** to unload the Field Diagnostic image off the line card.

Entering this command successfully will resume normal line card operation.

If a line card needs to be placed back online immediately and a Field Diagnostic test is in progress, enter **diagnostic stop** to stop the in-progress Field Diagnostic test before entering **diagnostic unload** to unload the Field Diagnostic image off the line card.

### **Examples**

In the following example, the Field Diagnostic image is unloaded off of the line card in slot 2. Note that the command is not successfully executed until confirmed at the screen prompt.

| Command                               | Description                                                                                                    |
|---------------------------------------|----------------------------------------------------------------------------------------------------|
| diagnostic event-log size             | Sets the size of the event table.                                                                                                    |
| diagnostic load                       | Loads the Field Diagnostic image onto the line card.                                                                                             |
| diagnostic ondemand action-on-failure | Sets the number of errors allowed in the Field Diagnostic test before the Field Diagnostic test is stopped.                                      |
| diagnostic ondemand iterations        | Sets the number of times each specific Field<br>Diagnostic test will be run when a Field Diagnostic<br>test is initiated.                        |
| diagnostic start                      | Starts Field Diagnostic testing on the line card.                                                                                                |
| diagnostic stop                       | Stops an in-progress Field Diagnostic test.                                                                                                    |
| show diagnostic content               | Shows the Field Diagnostic test list for a particular line card.                                                                                 |
| show diagnostic events                | Displays the history of Field Diagnostic events since the last system reload.                                                                    |
| show diagnostic ondemand settings     | Shows the diagnostic on-demand settings.                                                                                                    |
| show diagnostic result                | Shows the results of the Field Diagnostic test.                                                                                                  |
| show diagnostic ood-status            | Displays various status information, such as line card slot and name, Field Diagnostic image status, and previous Field Diagnostic test results. |

diagnostic load

# diagnostic ondemand action-on-failure

To set an error count limit or to stop testing once a diagnostic error event is detected, use the **diagnostic ondemand action-on-failure** command.

diagnostic ondemand action-on-failure [continue failure-limit| stop]

# **Syntax Description**

| continuefailure-limit | Specifies that Field Diagnostic testing should continue on the line card after a failed test occurs. The <i>failure-limit</i> specifies the number of failed tests that can be detected before testing on the line card should stop. A <i>failure-limit</i> of 0 means testing should continue regardless of the number of failed tests. |
|-----------------------|----------------------------------------------------------------------------------------------------|
|                       | Note The <i>failure-limit</i> is the number of failed tests, not errors within a single test. For example, if four errors occur during a single test, the <i>failure-limit</i> for that individual test would be 1, not 4.                                                                                                    |
| stop                  | Specifies that Field Diagnostic testing should stop when an error event occurs.                                                                                                    |

#### **Command Default**

If this command is not entered, a default *failure-limit* of 0 is used. Therefore, testing will continue regardless of the number of errors unless the **diagnostic ondemand action-on-failure** command is used to change the default setting.

#### **Command Modes**

Privileged EXEC (#)

#### **Command History**

| Release        | Modification                                                                       |
|----------------|------------------------------------------------------------------------------------|
| 12.2(16)BX     | This command was introduced.                                                       |
| 12.3(13)BC     | This command was integrated into Cisco IOS Release 12.2(13)BC.                     |
| IOS-XE 3.15.0S | This command is not supported on the Cisco cBR Series Converged Broadband Routers. |

### **Usage Guidelines**

The **diagnostic ondemand action-on-failure** settings cannot be saved to a Cisco IOS configuration file. Therefore, the **diagnostic ondemand action-on-failure** command will need to be re-entered each time a router is reset or power cycled if the action-on-failure settings should be maintained.

The **show diagnostic ondemand settings** command can be used to verify the **diagnostic ondemand action-on-failure** setting.

The **show diagnostic events event-type error** command can be used to gather additional information about an error event.

### **Examples**

In the following example, the diagnostic on-demand iteration and action-on-failure settings are changed using **diagnostic ondemand iterations** and **diagnostic ondemand action-on-failure**. The changed settings are then confirmed using **show diagnostic ondemand settings**.

```
Router# diagnostic ondemand iterations 2
Router# diagnostic ondemand action-on-failure stop
Router# show diagnostic ondemand settings
```

Test iterations = 2

| Command                               | Description                                                                                                    |
|---------------------------------------|----------------------------------------------------------------------------------------------------|
| diagnostic event-log size             | Sets the size of the event table.                                                                                                    |
| diagnostic load                       | Loads the Field Diagnostic image onto the line card.                                                                                             |
| diagnostic ondemand action-on-failure | Sets the number of errors allowed in the Field Diagnostic test before the Field Diagnostic test is stopped.                                      |
| diagnostic ondemand iterations        | Sets the number of times each specific Field Diagnostic test will be run when a Field Diagnostic test is initiated.                              |
| diagnostic start                      | Starts Field Diagnostic testing on the line card.                                                                                                |
| diagnostic stop                       | Stops an in-progress Field Diagnostic test.                                                                                                    |
| show diagnostic content               | Shows the Field Diagnostic test list for a particular line card.                                                                                 |
| show diagnostic events                | Displays the history of Field Diagnostic events since the last system reload.                                                                    |
| show diagnostic ondemand settings     | Shows the diagnostic on-demand settings.                                                                                                    |
| show diagnostic result                | Shows the results of the Field Diagnostic test.                                                                                                  |
| show diagnostic ood-status            | Displays various status information, such as line card slot and name, Field Diagnostic image status, and previous Field Diagnostic test results. |

# diagnostic unload

To unload the Field Diagnostic on the line card and resume normal line card operation, enter the **diagnostic** unload command.

**diagnostic unload** {**slot** *slot-number*| **subslot** *slot-number*/*subslot-number*}

# **Syntax Description**

| slot           | Specifies that the line card unloading the Field Diagnostic image is in a full slot as opposed to a subslot.           |
|----------------|----------------------------------------------------------------------------------------------------|
| subslot        | Specifies that the line card unloading the Field Diagnostic image is in a subslot as opposed to a full slot.           |
| slot-number    | Specifies the number of the slot where the line card unloading the Field Diagnostic image is located on the router.    |
| subslot-number | Specifies the number of the subslot where the line card unloading the Field Diagnostic image is located on the router. |

**Command Default** 

None

**Command Modes** 

Privileged EXEC (#)

### **Command History**

| Release        | Modification                                                                       |
|----------------|------------------------------------------------------------------------------------|
| 12.2(16)BX     | This command was introduced.                                                       |
| 12.3(13)BC     | This command was integrated into Cisco IOS Release 12.3(13)BC.                     |
| IOS-XE 3.15.0S | This command is not supported on the Cisco cBR Series Converged Broadband Routers. |

### **Usage Guidelines**

The **show diagnostic result** output will be lost once a Field Diagnostic image is successfully unloaded off a line card. If you want to retain the results of the Field Diagnostic test, enter **show diagnostic result** and copy the output into a separate file before entering **diagnostic unload** to unload the Field Diagnostic image off the line card.

Entering this command successfully will resume normal line card operation.

If a line card needs to be placed back online immediately and a Field Diagnostic test is in progress, enter **diagnostic stop** to stop the in-progress Field Diagnostic test before entering **diagnostic unload** to unload the Field Diagnostic image off the line card.

### **Examples**

In the following example, the Field Diagnostic image is unloaded off of the line card in slot 2. Note that the command is not successfully executed until confirmed at the screen prompt.

```
Router# diagnostic unload slot 2
```

% Are you sure that you want to perform this operation? [no]:**y** FDIAG [slot 2]> Unloading the Field Diagnostics image and restoring the original run-time image, please wait ...

FDIAG [slot 2]> Field Diagnostics image was successfully unloaded

| Command                               | Description                                                                                                    |
|---------------------------------------|----------------------------------------------------------------------------------------------------|
| diagnostic event-log size             | Sets the size of the event table.                                                                                   |
| diagnostic load                       | Loads the Field Diagnostic image onto the line card.                                                                |
| diagnostic ondemand action-on-failure | Sets the number of errors allowed in the Field Diagnostic test before the Field Diagnostic test is stopped.         |
| diagnostic ondemand iterations        | Sets the number of times each specific Field Diagnostic test will be run when a Field Diagnostic test is initiated. |
| diagnostic start                      | Starts Field Diagnostic testing on the line card.                                                                   |
| diagnostic stop                       | Stops an in-progress Field Diagnostic test.                                                                         |
| show diagnostic content               | Shows the Field Diagnostic test list for a particular line card.                                                    |
| show diagnostic events                | Displays the history of Field Diagnostic events since the last system reload.                                       |
| show diagnostic ondemand settings     | Shows the diagnostic on-demand settings.                                                                            |
| show diagnostic result                | Shows the results of the Field Diagnostic test.                                                                     |

| Command                    | Description                                                                                                    |
|----------------------------|----------------------------------------------------------------------------------------------------|
| show diagnostic ood-status | Displays various status information, such as line card slot and name, Field Diagnostic image status, and previous Field Diagnostic test results. |

# docsis-channel-id

To configure the downstream channel ID, use the **docsis-channel-id** command in the rf-channel configuration mode. To set the docsis channel ID to its default value, use the **no** form of this command.

docsis-channel-id dcid
no docsis-channel-id dcid

# **Syntax Description**

| dcid | Specifies a downstream channel ID. Valid values are |
|------|-----------------------------------------------------|
|      | 1 to 255 as 0 is invalid, reserved for network      |
|      | management.                                         |
|      |                                                     |

#### **Command Default**

The unit number of the downstream device, starting with a value of 1.

#### **Command Modes**

rf-channel configuration—(config-rf-chan)

### **Command History**

| Release        | Modification                                                                                                    |
|----------------|----------------------------------------------------------------------------------------------------|
| IOS-XE 3.15.0S | This command was introduced on the Cisco cBR Series Converged Broadband Routers. This command replaces the <b>cable downstream channel-id</b> command. |

### **Usage Guidelines**

Use this command to ensure that each downstream channel has a unique ID when there are multiple Cisco CMTS routers at a headend facility.

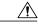

# Caution

Changing the downstream channel ID of an active channel automatically disconnects all connected CMs and forces them to go offline and reregister with the CMTS router, as required by the DOCSIS specifications.

### **Examples**

The following example shows how to configure the downstream channel on the cable interface line card in slot 6 of a Cisco CMTS router with a channel ID of 44:

Router(config) #controller integrated-Cable 3/0/0 Router(config-controller) #rf-chan 0 Router(config-rf-chan) #docsis-channel-id 1

The following example shows how to restore the downstream channel ID configuration to the default configuration:

Router(config-rf-chan) #no docsis-channel-id 1

# docsis-policy

To assign a policy to a DOCSIS load balancing group, use the **docsis-policy** command in the config-lb-group configuration mode. The policy becomes the default policy assigned to the CM, if the CM does not choose a different policy. To remove the assigned policy, use the **no** form of this command.

docsis-policy n

no docsis-policy

### **Syntax Description**

| n | Load balancing group policy number. The policy |
|---|------------------------------------------------|
|   | number can range from 0 to 4294967295.         |

### **Command Default**

No default behavior or values.

#### **Command Modes**

DOCSIS load balancing group mode (config-lb-group)

### **Command History**

| Release        | Modification                                                                      |
|----------------|-----------------------------------------------------------------------------------|
| 12.2(33)SCC    | This command was introduced.                                                      |
| IOS-XE 3.15.OS | This command was implemented on the Cisco cBR Series Converged Broadband Routers. |

# **Examples**

The following example shows how to assign a policy to a DOCSIS load balancing group on the CMTS, using the **docsis-policy** command.

Router# configure terminal

Enter configuration commands, one per line. End with CNTL/Z. Router(config)# cable load-balance docsis-group 1
Router(config-lb-group)# docsis-policy 1
Config: Last Batch 0, 63 bytes
cable load-balance docsis-group 1 index 81

docsis-policy 1

end

| Command                         | Description                                           |
|---------------------------------|-------------------------------------------------------|
| cable load-balance docsis-group | Configures a DOCSIS load balancing group on the CMTS. |

| Command                              | Description                                                                                                    |
|--------------------------------------|----------------------------------------------------------------------------------------------------|
| show cable load-balance docsis-group | Displays real-time configuration, statistical, and operational information for load balancing operations on the router. |

# docsis-version

To configure the DOCSIS version of the CM for the CMTS tag, use the **docsis-version** command in the cmts-tag configuration mode. To remove the configured DOCSIS version from the CMTS tag, use the **no** form of this command.

[exclude] docsis-version docsis-version

no docsis-version docsis-version

### **Syntax Description**

| exclude        | (Optional) Configures the CMTS tag to exclude the specified DOCSIS version.                                      |
|----------------|----------------------------------------------------------------------------------------------------|
| docsis-version | DOCSIS version for the CMTS tag. You can select one of the following DOCSIS versions to match the DOCSIS modems: |
|                | <ul> <li>docsis10 - Matches DOCSIS 1.0 modems</li> </ul>                                                         |
|                | • docsis11 - Matches DOCSIS 1.1 modems                                                                           |
|                | • docsis20 - Matches DOCSIS 2.0 modems                                                                           |
|                | • docsis30 - Matches DOCSIS 3.0 modems.                                                                          |
|                |                                                                                                    |

#### **Command Default**

No default behavior or values.

#### **Command Modes**

CMTS tag mode (cmts-tag)

### **Command History**

| Release        | Modification                                                                      |
|----------------|-----------------------------------------------------------------------------------|
| 12.2(33)SCC    | This command was introduced.                                                      |
| IOS-XE 3.15.OS | This command was implemented on the Cisco cBR Series Converged Broadband Routers. |

### **Examples**

The following example shows how to configure the specified DOCSIS version for the CMTS tag using the **docsis-version** command:

Router# configure terminal

Enter configuration commands, one per line. End with CNTL/Z. Router(config)# cable tag 1 Router(cmts-tag)# docsis-version docsis10

| Command                              | Description                                                                                                    |
|--------------------------------------|----------------------------------------------------------------------------------------------------|
| cable load-balance docsis-group      | To configure a DOCSIS load balancing group on the CMTS.                                                                  |
| show cable load-balance docsis-group | To display real-time configuration, statistical and operational information for load balancing operations on the router. |
| cable tag                            | To configure a tag for a DOCSIS load balancing group on the CMTS.                                                        |

# downstream

To set downstream radio frequency (RF) channels, use the **downstream** command in the config-lb-group configuration mode. To reset the downstream RF channels, use the **no** form of this command.

#### Cisco uBR7200 Series Routers

downstream cable  $\{slot | /port\}$ no downstream cable  $\{slot | /port\}$ 

#### Cisco uBR10012 Router

**downstream** {cable {slot| /port}| Integrated-Cable {slot| /subslot| /bay} {rf-channel group list}| Modular-Cable {slot| /subslot| /bay} {rf-channel group list}}

# **Cisco cBR Series Converged Broadband Routers**

downstream Integrated-Cable {slot/subslot/downstream controller index } rf-channel group list no downstream Integrated-Cable {slot/subslot/downstream controller index } rf-channel group list

### **Syntax Description**

| cable {slot/port}                                                                  | Specifies the CMTS interface slot and port numbers.                                                                                                    |
|------------------------------------------------------------------------------------|----------------------------------------------------------------------------------------------------|
| cable {slot/subslot/port}                                                          | Specifies the CMTS interface slot, subslot, and port numbers.                                                                                                    |
| Integrated-Cable {rf-channel group list} {slot/subslot/bay}                        | Specifies the integrated cable interface with the list of port numbers that range in the associated RF channel. Slot, subslot, and bay numbers of the integrated cable interface is also specified.                                                                                                    |
| Modular-Cable {rf-channel group list}} {slot/subslot/bay}                          | Specifies the modular cable interface with the list of port numbers that range in the associated RF channel. It also specifies slot, subslot, and bay numbers of the modular cable interface.                                                                                                    |
| Integrated-Cable {slot/subslot/downstream controller index } rf-channel group list | Specifies the downstream channels from a particular downstream controller to include in the DOCSIS load balancing group. The downstream controller is identified by a combination of slot, subslot and the downstream controller index. A list of channel numbers follows the <b>rf-channel</b> keyword. |

### **Command Default**

No default behavior or values.

#### **Command Modes**

DOCSIS load balancing group mode (config-lb-group)

### **Command History**

| Release        | Modification                                                                      |
|----------------|-----------------------------------------------------------------------------------|
| 12.2(33)SCC    | This command was introduced.                                                      |
| IOS-XE 3.15.OS | This command was implemented on the Cisco cBR Series Converged Broadband Routers. |

#### **Examples**

The following example shows how to set downstream RF channels to a DOCSIS load balancing group on the CMTS, using the **downstream** command.

```
Router# configure terminal
```

Enter configuration commands, one per line. End with  ${\tt CNTL/Z}$ . Router(config)# cable load-balance docsis-group 1

Router(config-lb-group) # downstream cable 1/1

Router(config-lb-group) # downstream Integrated-Cable 5/0/0 rf-channel 2

Router(config-lb-group) # downstream Modular-Cable 1/0/0 rf-channel 4

The following example shows how to set downstream RF channels to a DOCSIS load balancing group on the CMTS, using the **downstream** command in Cisco cBR Series Converged Broadband Routers.

#### Router# configure terminal

Enter configuration commands, one per line. End with  ${\tt CNTL/Z}$ . Router(config)# cable load-balance docsis-group 1

Router(config-lb-group) # downstream Integrated-Cable 3/0/3 rf-channel 2

| Command                              | Description                                                                                                    |
|--------------------------------------|----------------------------------------------------------------------------------------------------|
| cable load-balance docsis-group      | Configures a DOCSIS load balancing group on the CMTS.                                                                   |
| show cable load-balance docsis-group | Displays real-time configuration, statistical, and operational information for load balancing operations on the router. |

# downstream cable

To assign a primary downstream channel for a fiber node, use the **downstream cable** command in cable fiber-node configuration mode. To remove a primary downstream channel for a fiber node, use the **no** form of the command.

downstream cable {slot| /subslot| /port} nodownstream cable {slot| /subslot| /port}

### **Syntax Description**

| slot    | The slot used for the cable interface line card. Valid values are 5 to 8.                      |
|---------|------------------------------------------------------------------------------------------------|
| subslot | The subslot used for the cable interface line card. Valid values are 0 or 1.                   |
| port    | The downstream port that can be used as a primary downstream channel. Valid values are 0 to 4. |

#### **Command Default**

If the **downstream cable** command is not issued, no primary downstream channel is assigned to the fiber node.

### **Command Modes**

Cable fiber-node configuration

### **Command History**

| Release        | Modification                                                                       |
|----------------|------------------------------------------------------------------------------------|
| 12.3(21)BC     | This command was introduced for the uBR10012 router.                               |
| 12.2(33)SCA    | This command was integrated into Cisco IOS Release 12.2(33)SCA.                    |
| IOS-XE 3.15.OS | This command is not supported on the Cisco cBR Series Converged Broadband Routers. |

# **Usage Guidelines**

For each fiber node, a traditional DOCSIS downstream channel is used to carry MAC management and signaling messages, and the associated traditional DOCSIS upstream channel is used for return data traffic and signaling. The traditional DOCSIS downstream channel used in this way is called the *primary downstream channel*.

The **downstream cable** command assigns a primary downstream channel for a fiber node. Each fiber node must be assigned at least one primary downstream channel and can be assigned multiple primary downstream channels. Cisco IOS software decides which primary downstream channel to use for the fiber node from the

set of channels assigned with **downstream cable**. Assigning more than one primary channel to a fiber node with the **downstream cable** command can be useful for load-balancing purposes.

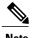

If the primary downstream channel for the fiber node is assigned from a SPA downstream, then the **downstream cable** command is not required.

If a wideband-capable modem registers as a traditional DOCSIS 2.0 modem, it will register on a downstream channel as follows:

• If the modem's fiber node has been assigned a primary downstream channel with the **downstream cable** command, the modem registers on that downstream channel.

If the modem's fiber node has not been assigned a primary downstream channel with the **downstream cable** command, the modem can register on any downstream channel that is visible to it.

#### **Examples**

The following example shows how to assign a primary downstream channel for fiber node 5. The primary downstream channel is the downstream port located on the cable interface line card at slot/subslot/port 6/0/0.

```
Router# configure terminal
```

```
Router(config) # cable fiber-node 5
Router(config-fiber-node) # downstream cable 6/0/0
```

| Command                             | Description                                                                         |
|-------------------------------------|-------------------------------------------------------------------------------------|
| cable fiber-node                    | Enters cable fiber-node configuration mode so that you can configure a fiber node.  |
| description (cable fiber-node)      | Specifies a description for a fiber node.                                           |
| downstream modular-cable rf-channel | Specifies the RF channels that are available for wideband channels on a fiber node. |
| upstream cable connector            | Specifies the upstream channel ports for a fiber node.                              |

# downstream integrated-cable rf-channel (interface)

To associate a set of upstream channels to the integrated downstream channels on the Cisco CMTS router, use the downstream **integrated-cable rf-channel** command in interface configuration mode.

downstream integrated-cable slot/subslot/port rf-channel rf-channels [upstream grouplist]

# **Syntax Description**

| slot                  | Identifies the chassis slot where the Cisco cable interface line card resides.                                                                                                    |
|-----------------------|----------------------------------------------------------------------------------------------------|
|                       | • Cisco uBR10012 router—The valid range is from 5 to 8.                                                                                                    |
|                       | • Cisco uBR7225VXR router—The valid value is 1 or 2.                                                                                                    |
|                       | • Cisco uBR7246VXR router—The valid range is from 3 to 6.                                                                                                    |
|                       | • Cisco cBR Series Converged Broadband<br>Routers— The valid ranges are from 0 to 3 and<br>6 to 9.                                                                                                |
| subslot               | (Cisco uBR10012 only) Secondary slot number of the cable interface line card. The valid subslots are 0 or 1.                                                                                      |
|                       | For Cisco cBR Series Converged Broadband Routers, the valid subslot is 0.                                                                                                    |
| port                  | Downstream port (controller) number.                                                                                                    |
|                       | Cisco uBR7225VXR router and Cisco<br>uBR7246VXR router—The valid value is 0 or<br>1.                                                                                                    |
|                       | • Cisco uBR10012 router—The valid range is from 0 to 4.                                                                                                    |
|                       | • Cisco cBR Series Converged Broadband Routers— The valid range is from 0 to 7.                                                                                                    |
| rf-channel rf-channel | Specifies association of the downstream channels to the channel group domain. The valid range is from 0 to 3. For Cisco cBR Series Converged Broadband Routers, the valid range is from 0 to 127. |
| upstream grouplist    | Specifies the logical identifier of upstream channels serving these downstream RF channels. The valid range is from 0 to 7.                                                                       |

#### **Command Default**

No default upstream channels are configured with the integrated downstream channels.

#### **Command Modes**

Interface configuration (config-if)

### **Command History**

| Release        | Modification                                                                      |
|----------------|-----------------------------------------------------------------------------------|
| 12.2(33)SCB    | This command was introduced.                                                      |
| IOS-XE 3.15.OS | This command was implemented on the Cisco cBR Series Converged Broadband Routers. |

### **Usage Guidelines**

The downstream integrated-cable rf-channel command is used for:

- Configuring the Cisco UBR-MC20X20V Cable Interface Line Card
- Configuring the Cisco uBR-MC88V Cable Interface Line Card

#### **Examples**

The following example shows how to use the **downstream integrated-cable rf-channel** command on the Cisco uBR10012 router.

```
Router# configure terminal
```

Router(config) # interface cable 7/0/0

Router(config-if)# downstream integrated-Cable 7/0/0 rf-channel 1 upstream 1

The following example shows how to use the **downstream integrated-cable rf-channel** command on the Cisco cBR Series Converged Broadband Routers.

Router# configure terminal

Router(config) # interface cable 3/0/0

Router(config-if)# downstream integrated-Cable 3/0/0 rf-channel 1 upstream 1

| Command                  | Description                                                                |
|--------------------------|----------------------------------------------------------------------------|
| cable upstream max-ports | Configures the maximum number of upstreams on a MAC domain on a line card. |

# downstream local upstream

To restrict the set of Cisco uBR10-MC5X20 upstreams associated with the Cisco uBR10-MC5X20 downstreams, use the **downstream local upstream** command in interface configuration mode.

downstream local upstream grouplist

#### **Syntax Description**

| grouplist | Specifies the number of upstreams associated with |
|-----------|---------------------------------------------------|
|           | the Cisco uBR10-MC5X20 downstream channels.       |

#### **Command Default**

All upstreams under the cable interface are associated with the Cisco uBR10-MC5X20 downstreams.

#### **Command Modes**

Interface configuration mode (config-if)

#### **Command History**

| Release        | Modification                                                                       |
|----------------|------------------------------------------------------------------------------------|
| 12.3(23)BC     | This command was introduced for the Cisco uBR10012 router.                         |
| 12.2(33)SCB    | This command was integrated into Cisco IOS Release 12.2(33)SCB.                    |
| IOS-XE 3.15.0S | This command is not supported on the Cisco cBR Series Converged Broadband Routers. |

### **Usage Guidelines**

Use this command to restrict a set of Cisco uBR10-MC5X20 upstreams to Cisco uBR10-MC5X20 downstreams. This restricts MAC management messages (MMM) to be sent to the specified upstreams only.

### **Examples**

The following example shows how the **downstream local upstream** command is used in the Cisco uBR10012 router.

Router# configure terminal Router (config) # interface cable 5/1/0

Router(config-if) # downstream local upstream 0-1

| Command          | Description                                            |
|------------------|--------------------------------------------------------|
| downstream cable | Assigns a primary downstream channel for a fiber node. |

## downstream modular-cable rf-channel (channel group)

To configure downstream RF channels for a channel group, use the **downstream modular-cable rf-channel** command in channel group configuration mode. To disable the configuration, use the **no** form of the command.

downstream modular-cable slot/subslot/port rf-channel grouplist

no downstream modular-cable slot/subslot/port rf-channel grouplist

#### **Syntax Description**

# modular-cable slot/subslot/port

Specifies the modular-cable interface.

- *slot*—Chassis slot number of the cable interface line card. The valid range is from 5 to 8.
- *subslot*—Secondary slot number of the cable interface line card. The valid range is from 0 to 1.
- port—Port number on the line card. The valid range is from 0 to 2.

#### rf-channel grouplist

Specifies the list of downstream RF channels.

• *grouplist*—Range of downstream RF channel numbers. The valid range is from 0 to 23. The value can be one or more RF channel numbers, a range of channel numbers separated by a hyphen, or a combination of both.

#### **Command Default**

Downstream RF channels are not configured.

#### **Command Modes**

Channel group configuration (config-ch-group)

#### **Command History**

| Release        | Modification                                                                       |
|----------------|------------------------------------------------------------------------------------|
| 12.2(33)CX     | This command was introduced.                                                       |
| IOS-XE 3.15.0S | This command is not supported on the Cisco cBR Series Converged Broadband Routers. |

### **Usage Guidelines**

A channel group can have up to 16 downstream RF channels.

## **Examples**

The following example shows how to configure a downstream RF channel for a channel group:

Router# configure terminal

Router(config)# cable channel-group 1
Router(config-ch-group)# downstream Modular-Cable 7/1/0 rf-channel 0-15

| Command                  | Description                             |
|--------------------------|-----------------------------------------|
| cable channel-group      | Configures channel group.               |
| show cable channel-group | Displays the channel group information. |

# downstream modular-cable rf-channel (interface)

To associate a set of Cisco uBR10-MC5X20 upstreams with individual modular downstream channels from the SPA into a given cable MAC domain, use the **downstream modular-cable rf-channel** command in interface configuration mode.

#### Cisco IOS Release 12.3(23)BC

downstream modular-cable slot/subslot/bay rf-channel rf channels [upstream grouplist]

#### Cisco IOS Release 12.2(33)SCB and later

downstream modular-cable slot/bay/port rf-channel rf channels [upstream grouplist]

#### Cisco IOS Release 12.2(33)SCE and later

downstream modular-cable slot/subslot/controller rf-channel rf channels [upstream grouplist]

#### **Syntax Description**

| slot        | Slot where a SIP resides. On the Cisco uBR10012 router, slots 1 and 3 can be used for SIPs.                                                                              |
|-------------|----------------------------------------------------------------------------------------------------|
|             | For the Cisco uBR-MC3GX60V cable interface line card, the cable interface slot values range from 5 to 8.                                                                 |
| subslot     | Subslot where a SIP resides. On the Cisco uBR10012 router, subslot 0 is always specified.                                                                                |
| bay         | Bay in a SIP where a SPA is located. The valid values are 0 (upper bay) and 1 (lower bay).                                                                               |
| port        | Interface number on the SPA.                                                                                                    |
| controller  | Modular-Cable controller number. The valid values are 0 to 2.                                                                                                    |
|             | Note This option is available only on the Cisco uBR-MC3GX60V cable interface line card and on the Cisco router running Cisco IOS Release 12.2(33)SCE and later releases. |
| rf-channel  | Specifies the association of a continuous range of RF channels within the SPA downstream.                                                                                |
| rf channels | Range of RF channel physical ports on the SPA FPGA.                                                                                                    |

| upstream  | Specifies a set of ranges of upstream to allow association of a noncontiguous list of upstreams to one or more SPA downstreams. If the range is not specified, all the upstreams in the MAC domain are associated. |
|-----------|----------------------------------------------------------------------------------------------------|
| grouplist | Number of upstreams with the modular cable downstream channel.                                                                                                    |

#### **Command Default**

By default, all upstream channels in an interface are associated with the modular downstream channels in the same interface.

#### **Command Modes**

Interface configuration (config-if)

#### **Command History**

| Release        | Modification                                                                                                    |
|----------------|----------------------------------------------------------------------------------------------------|
| 12.3(23)BC     | This command was introduced for the Cisco uBR10012 router.                                                                                                    |
| 12.2(33)SCB    | This command was integrated into Cisco IOS Release 12.2(33)SCB. This command was modified to change the addressing format for the modular cable interface from <i>slot/subslot/bay</i> to <i>slot/bay/port</i> . |
| 12.2(33)SCE    | This command was modified to change the valid range of slot.                                                                                                    |
| IOS-XE 3.15.0S | This command is not supported on the Cisco cBR Series Converged Broadband Routers.                                                                                                    |

#### **Usage Guidelines**

Use this command to create primary-capable channels by associating a single or a set of Cisco uBR10-MC 5X20 upstream channels with individual modular downstream channels on a fiber node. When a primary-capable channel is created, the same modular downstream channel cannot be used as a primary-capable channel in another MAC domain. However, it can be used as non-primary-capable channel in another MAC domain.

#### **Examples**

The following example shows how to use the **downstream modular-cable rf-channel** command on the Cisco uBR10012 router.

```
Router# configure terminal
Router (config)# interface cable 5/1/0

Router(config-if)# downstream modular-cable 1/0/0
rf-channel 0-2
upstream 0-1 4-5
```

| Command                                | Description                                                                         |
|----------------------------------------|-------------------------------------------------------------------------------------|
| downstream modular-cable rf-channel    | Specifies the RF channels that are available for wideband channels on a fiber node. |
| rf-channel cable downstream channel-id | Assigns a downstream channel ID to an RF channel.                                   |

## downstream modular-cable rf-channel

To specify the RF channels that are available for wideband channels on a fiber node, use the **downstream modular-cable rf-channel** command in cable fiber-node configuration mode. To remove RF channels that are available for wideband channels on a fiber node, use the **no** form of this command.

#### Cisco IOS Release 12.3(23)BC

downstream modular-cable slot/subslot/bay rf-channel {rf-port| low-high} no downstream modular-cable slot/subslot/bay rf-channel {rf-port| low-high}

#### Cisco IOS Release 12.2(33)SCB

downstream modular-cable slot/bay/port rf-channel {rf-port| low-high} no downstream modular-cable slot/bay/port rf-channel {rf-port| low-high}

### **Syntax Description**

| slot     | The slot where a SIP resides. On the Cisco uBR10012 router, slots 1 and 3 can be used for SIPs.                                                                            |
|----------|----------------------------------------------------------------------------------------------------|
| subslot  | The subslot where a SIP resides. On the Cisco uBR10012 router, subslot 0 is always specified.                                                                              |
| bay      | The bay in a SIP where a SPA is located. Valid values are 0 (upper bay) and 1 (lower bay).                                                                                 |
| port     | Specifies the interface number on the SPA.                                                                                                    |
| rf-port  | Specifies the RF channel physical port on the Wideband SPA FPGA. Valid values for <i>rf-port</i> depend on the configuration set with the <b>annex modulation</b> command. |
| low-high | A range of RF channel physical ports on the Wideband SPA FPGA. The <i>low</i> and <i>high</i> values are separated by a hyphen.                                            |

#### **Command Default**

If the **downstream modular-cable rf-channel** command is not issued, no RF channels are configured for wideband channels on the fiber node.

#### **Command Modes**

Cable fiber-node configuration (fiber-node)

#### **Command History**

| Release        | Modification                                                                                                    |
|----------------|----------------------------------------------------------------------------------------------------|
| 12.3(21)BC     | This command was introduced for the Cisco uBR10012 router.                                                                                       |
| 12.2(33)SCA    | This command was integrated into Cisco IOS Release 12.2(33)SCA.                                                                                  |
| 12.2(33)SCB    | This command was modified to change the addressing format for the modular cable interface from <i>slot/subslot/bay</i> to <i>slot/bay/port</i> . |
| IOS-XE 3.15.OS | This command is not supported on the Cisco cBR Series Converged Broadband Routers.                                                               |

#### **Usage Guidelines**

The **downstream modular-cable rf-channel** command makes RF channels available for use on a fiber node. Fiber node software configuration mirrors the physical topology of the cable network. The **cable rf-channel** command configures the RF channels that will be used for a wideband channel on a Wideband SPA.

The Cisco uBR10012 router supports two Wideband SPAs. Each Wideband SPA supports up to 24 RF channels depending on how the SPA is configured with the **annex modulation** command.

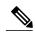

Note

Effective with Cisco IOS Release 12.3(23)BC, the **annex modulation** command is obsolete and **annex** and **modulation** are included as keyword options in the **rf-channel frequency** command.

- For annex A and 256 QAM, each Wideband SPA supports 18 RF channels. In this case, valid values for the *rf-port* argument are 0 to 17.
- For all other cases, the SPA supports 24 RF channels. In these cases, valid values for the *rf-port* argument are 0 to 23.

A fiber node can be configured to have RF channels from one or both Wideband SPAs. However, a wideband channel cannot be comprised of RF channels from two different SPAs.

Each time the **downstream modular-cable rf-channel** command is issued for a fiber node, the set of RF channels that are available for use on that fiber node is added to in a cumulative manner. For example, if the following **downstream modular-cable rf-channel** commands were issued, the set of RF channels available for fiber node 1 is RF channels 0 to 10 on the Wideband SPA in slot/subslot/bay 1/0/0.

```
Router# configure terminal
Router(config)# cable fiber-node 1
Router(config-fiber-node)# downstream modular-cable 1/0/0 rf-channel 0-5
Router(config-fiber-node)# downstream modular-cable 1/0/0 rf-channel 6-10
```

#### **Examples**

The following example shows how to specify that RF channels 0 to 7 on a Wideband SPA will be available for use on fiber node 5. The Wideband SPA is located in slot/subslot/bay 1/0/0.

```
Router# configure terminal
Router(config)# cable fiber-node 5
Router(config-fiber-node)# downstream modular-cable 1/0/0 rf-channel 0-7
```

| Command                        | Description                                                           |
|--------------------------------|-----------------------------------------------------------------------|
| cable fiber-node               | Enters cable fiber-node configuration mode to configure a fiber node. |
| description (cable fiber-node) | Specifies a description for a fiber node.                             |
| downstream cable               | Assigns a primary downstream channel for a fiber node.                |
| upstream cable connector       | Specifies the upstream channel ports for a fiber node.                |

## duration

To specify the time period and sample rate to be used for monitoring subscribers, use the **duration** command in enforce-rule configuration mode. To reset an enforce-rule to its default values, use the **no** form of this command.

duration minutes avg-rate rate sample-interval minutes [penalty minutes] {upstream| downstream} [enforce]

no duration

## **Syntax Description**

| minutes                 | Specifies the size of the sliding window (in minutes) during which subscriber usage is monitored. The valid range is 10 to 44640 with a default of 360 (6 hours).             |
|-------------------------|----------------------------------------------------------------------------------------------------|
| avg-rate rate           | Specifies the average sampling rate in kilobits per second for the specified duration. The valid range is 1 to 400000 kilobits with no default.                               |
| sample-interval minutes | Specifies how often (in minutes) the CMTS router should sample a service flow to get an estimate of subscriber usage. The valid range is 1 to 30, with a default value of 15. |
| penalty minutes         | (Optional) Specifies the period (in minutes) during which a cable modem (CM) can be under penalty. The valid range is 1 to 10080.                                             |
| upstream                | Specifies monitoring of traffic in the upstream direction.                                                                                                    |
| downstream              | Specifies monitoring of traffic in the downstream direction.                                                                                                    |
| enforce                 | (Optional) Specifies that the enforce-rule QoS profile should be applied automatically if a user violates their registered QoS profile.                                       |

**Command Default** 

The duration value defaults to 360 minutes (6 hours), and the sample-interval value defaults to 15 minutes.

**Command Modes** 

Enforce-rule configuration (enforce-rule)

#### **Command History**

| Release        | Modification                                                                                                    |  |
|----------------|----------------------------------------------------------------------------------------------------|--|
| 12.3(9a)BC     | This command was introduced. This command replaces the <b>monitoring-duration</b> command.                         |  |
| 12.2(33)SCA    | This command was integrated into Cisco IOS Release 12.2(33)SCA. Support for the Cisco uBR7225VXR router was added. |  |
| 12.2(33)SCD2   | The <b>penalty</b> keyword option was added.                                                                       |  |
| IOS-XE 3.15.0S | This command is not supported on the Cisco cBR Series Converged Broadband Routers.                                 |  |

## Usage Guidelin

Note

This command is applicable only after the **monitoring-basics** command is configured with the keyword **legacy**.

When you enable an enforce-rule, the CMTS router periodically checks the bandwidth being used by subscribers to determine whether any subscribers are consuming more bandwidth than that specified by the avg-rate configured in enforce-rule. The CMTS router keeps track of subscribers using a sliding window that begins at each sample interval and continues for the duration period and average rate.

For example, with the default sample interval of 15 minutes and the default sliding window period of 360 minutes, the CMTS router samples the bandwidth usage every 15 minutes and counts the total bytes transmitted at the end of each 360-minute period. Each sample interval begins a new sliding window period for which the CMTS router keeps track of the total bytes transmitted.

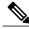

Note

Changing the **duration** *minutes*, **avg-rate** *rate*, or **sample-interval** *minutes* values resets the byte counters for that particular enforce-rule and begins a new sliding window period.

When you change the configuration of a currently active enforce-rule, that rule begins using the new configuration immediately to manage the cable modems tracked by this enforce-rule.

The **penalty** duration, which is configured using this command, is unique to weekdays, and takes precedence over the global penalty duration configured using the **penalty-period** command.

When you use the **show running-configuration** command to display the configuration, the keyword options for the **duration** command are truncated. In the following example, "pen" represents **penalty**, "do" represents **downstream**, and "enf" represents **enforce**:

Router# show running-configuration

.

duration 10 avg-rate 1 sample-interval 10 pen 11 do enf

For more information about the Subscriber Traffic Management feature and to see an illustration of a sample monitoring window, refer to the Subscriber Traffic Management for the Cisco CMTS Routers feature document on Cisco.com.

## **Examples**

The following example shows an enforce-rule being configured for a sliding window that is 20 minutes in length, an **avg-rate** of 1 kilobit per second, and a sampling interval of every 10 minutes.

Router# configure terminal

Router(config) # cable qos enforce-rule residential
Router(enforce-rule) # duration 20 avg-rate 1 sample-interval 10 penalty 11 do enf

| Command                           | Description                                                                                                    |
|-----------------------------------|----------------------------------------------------------------------------------------------------|
| cable qos enforce-rule            | Creates an enforce-rule to enforce a particular QoS profile for subscriber traffic management and enters enforce-rule configuration mode.                                              |
| enabled (enforce-rule)            | Activates an enforce-rule and begins subscriber traffic management on a Cisco CMTS router.                                                                                             |
| debug cable subscriber-monitoring | Displays enforce-rule debug messages for subscriber traffic management on the Cisco CMTS routers.                                                                                      |
| monitoring-basics                 | Specifies the type of monitoring for subscriber traffic management on a Cisco CMTS router.                                                                                             |
| peak-time1                        | Specifies peak and offpeak monitoring times on a Cisco CMTS router.                                                                                                    |
| penalty-period                    | Specifies the period for which an enforced quality of service (QoS) profile should be in force for subscribers who violate their registered QoS profile.                               |
| qos-profile registered            | Specifies the registered QoS profile that should be used for this enforce-rule. This command is applicable only for DOCSIS 1.0 cable modems.                                           |
| qos-profile enforced              | Specifies a QoS profile that should be enforced when users violate their registered QoS profile. This command is applicable only for DOCSIS 1.0 cable modems.                          |
| service-class (enforce-rule)      | Specifies a service class (enforced or registered) that should be used for cable modem monitoring in an enforce-rule. This command is applicable for DOCSIS 1.1 or later cable modems. |
| show cable qos enforce-rule       | Displays the QoS enforce-rules that are currently defined.                                                                                                    |
| show cable subscriber-usage       | Displays subscribers who are violating their registered QoS profiles.                                                                                                    |

| Command | Description                                                                              |
|---------|------------------------------------------------------------------------------------------|
|         | Configures different subscriber monitoring options over weekends on a Cisco CMTS router. |

## enabled (enforce-rule)

To activate an enforce-rule and begin subscriber traffic management on a Cisco CMTS router, use the **enabled** command in enforce-rule configuration mode. To disable the enforce-rule without deleting it, use the **no** form of this command.

enabled

no enabled

**Syntax Description** 

This commands has no keywords or arguments.

**Command Default** 

Enforce-rules are disabled.

**Command Modes** 

Enforce-rule configuration (enforce-rule)

#### **Command History**

| Release        | Modification                                                                                                    |
|----------------|----------------------------------------------------------------------------------------------------|
| 12.2(15)BC1    | This command was introduced.                                                                                       |
| 12.3(9a)BC     | This command was integrated into Cisco IOS Release 12.3(9a)BC.                                                     |
| 12.2(33)SCA    | This command was integrated into Cisco IOS Release 12.2(33)SCA. Support for the Cisco uBR7225VXR router was added. |
| 12.2(33)SCB    | This command was integrated into Cisco IOS Release 12.2(33)SCB.                                                    |
| IOS-XE 3.15.0S | This command is not supported on the Cisco cBR Series Converged Broadband Routers.                                 |

#### **Usage Guidelines**

An enforce-rule is created and configured using the **cable qos enforce-rule** command, but it is not activated until you run the **enabled** command. Use the **no enabled** command to disable an enforce-rule without removing it from the CMTS configuration. When you disable an enforce-rule, all cable modems with that rule's registered QoS profile are no longer tracked by the Subscriber Traffic Management feature and all cable modems in penalty are moved to their registered QoS profile.

#### **Examples**

The following example shows an enforce-rule being enabled:

Router# configure terminal

Router(config) # cable qos enforce-rule residential

Router(enforce-rule) # enabled

The following example shows an enforce-rule being disabled. The rule remains in the CMTS configuration file.

Router# configure terminal

Router(config) # cable qos enforce-rule residential

Router(enforce-rule) # no enabled

| Command                     | Description                                                                                                    |
|-----------------------------|----------------------------------------------------------------------------------------------------|
| cable qos enforce-rule      | Creates an enforce-rule to enforce a particular QoS profile for subscriber traffic management and enters enforce-rule configuration mode. |
| qos-profile enforced        | Specifies a QoS profile that should be enforced when users violate their registered QoS profiles.                                         |
| duration                    | Specifies the time period and sample rate to be used for monitoring subscribers.                                                          |
| penalty-period              | Specifies the time period that an enforced QoS profile should be in effect for subscribers that violate their registered QoS profiles.    |
| qos-profile registered      | Specifies the registered QoS profile that should be use for this enforce-rule.                                                            |
| show cable qos enforce-rule | Displays the QoS enforce-rules that are currently defined.                                                                                |
| show cable subscriber-usage | Displays subscribers who are violating their registered QoS profiles.                                                                     |

# enforced qos-profile

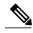

Note

Effective with Cisco IOS Release 12.3(9a)BC, the **enforced qos-profile** command is replaced by the **qos-profile enforced** command.

To specify a quality of service (QoS) profile that should be enforced when users violate their registered QoS profiles, use the **enforced qos-profile** command in enforce-rule configuration mode. To delete the enforced QoS profile from the enforce-rule, use the **no** form of this command.

enforced qos-profile profile-id [no-persistence]
no enforced qos-profile profile-id [no-persistence]

#### **Syntax Description**

| profile-id     | Specifies the QoS profile to be enforced. The valid range is 0 to 16383, with a default of 0.                                                                                                    |
|----------------|----------------------------------------------------------------------------------------------------|
| no-persistence | (Optional) Specifies that the enforced QoS profile should not remain in force when a cable modem reboots. Instead, when a cable modem (CM) that is in the penalty period reboots, it is automatically removed from the penalty period and assigned the QoS profile that is specified in its DOCSIS configuration file. |
|                | The default is without this option, so that enforced QoS profiles remain in effect for cable modems across reboots.                                                                                                    |

### **Command Default**

The profile ID defaults to 0, and enforced QoS profiles are persistent across cable modem reboots.

#### **Command Modes**

Enforce-rule configuration (enforce-rule)

## **Command History**

| Release        | Modification                                                                       |
|----------------|------------------------------------------------------------------------------------|
| 12.2(15)BC1    | This command was introduced.                                                       |
| 12.3(9a)BC     | This command was replaced by the <b>qos-profile enforced</b> command.              |
| IOS-XE 3.15.0S | This command is not supported on the Cisco cBR Series Converged Broadband Routers. |

### **Usage Guidelines**

Both the originally provisioned QoS profile and the enforced QoS profile must be created on the Cisco CMTS router. This command does not support profiles that are created by the cable modem.

An enforce-rule can specify an enforced QoS profile, which is automatically applied to subscribers that transmit more traffic than what is allowed by their registered QoS profile. The enforced QoS profile remains in effect during the penalty time period (see the **penalty-period** command). At the end of the penalty period, the subscriber returns to their registered QoS profile.

If a cable modem reboots while it is in its penalty time period, it continues using the enforced QoS profile, unless the service provider has manually changed the cable modem's registered QoS profile using the **cable modem qos profile** command.

When you change the enforced QoS profile for a currently active enforce-rule, any cable modems using this rule that are currently in the penalty period continue using the previously configured enforced QoS profile. Any cable modems that enter the penalty period after this configuration change, however, use the new enforced QoS profile.

An enforced QoS profile must already have been created on the Cisco CMTS router before you can assign it to an enforce-rule. If the rule does not exist, the system displays an error message.

When the **no-persistence** option is specified, the enforced QoS profile is still automatically applied to subscribers that violate their bandwidth requirements. However, when the cable modem reboots, the Cisco CMTS router allows the cable modem to use the QoS profile that is specified in its DOCSIS configuration file.

The **no-persistence** option can be used when initially using subscriber traffic management to identify potential problem applications and users. When repeat offenders are identified, they can then be assigned enforce-rules that do not use the **no-persistence** option, so that they remain in the penalty period even if they reboot their cable modems.

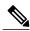

Note

In software releases prior to Cisco IOS Release 12.3(9a)BC, the system automatically applies the enforced QoS profile to violators only if the **enforce** keyword has been used with the **activate-rule at-byte-count** command.

#### **Examples**

The following example shows profile 12 being assigned as the enforced QoS profile to an enforce-rule:

Router# configure terminal

Router(config)# cable qos enforce-rule residential

Router (enforce-rule) # enforced qos-profile 12

The following example shows profile 12 being assigned as the enforced QoS profile to an enforce-rule, but with the **no-persistence** option specified, so that the enforced QoS profile does not remain in force if the cable modem reboots:

Router# configure terminal

Router(config) # cable qos enforce-rule residential

Router(enforce-rule)# enforced qos-profile 12 no-persistence

The following example shows the error message that is displayed when the specified QoS profile does not exist on the CMTS:

Router# configure terminal

Router(config)# cable qos enforce-rule test Router(enforce-rule)# enforced qos-profile 98 The qos profile 98 doesn't exist or it's a cm created QoS profile

| Command                     | Description                                                                                                    |
|-----------------------------|----------------------------------------------------------------------------------------------------|
| activate-rule at-byte-count | Specifies the number of bytes that a subscriber can transmit during the monitoring period on a Cisco CMTS router.                         |
| cable qos enforce-rule      | Creates an enforce-rule to enforce a particular QoS profile for subscriber traffic management and enters enforce-rule configuration mode. |
| enabled (enforce-rule)      | Activates an enforce-rule and begins subscriber traffic management on a Cisco CMTS router.                                                |
| duration                    | Specifies the time period and sample rate to be used for monitoring subscribers.                                                          |
| penalty-period              | Specifies the time period that an enforced QoS profile should be in effect for subscribers that violate their registered QoS profiles.    |
| qos-profile registered      | Specifies the registered QoS profile that should be used for this enforce-rule.                                                           |
| show cable qos enforce-rule | Displays the QoS enforce-rules that are currently defined.                                                                                |
| show cable subscriber-usage | Displays subscribers who are violating their registered QoS profiles.                                                                     |

# exception pxf

To control the core dumps that are generated when an exception occurs in one of the Parallel eXpress Forwarding (PXF) columns, use the **exception pxf** command in global configuration mode. To disable the creation of core dumps during PXF exceptions, use the **no** form of this command.

exception pxf {core-file filename| flash device| style {full| localized| minimal| smart}} no exception pxf {core-file| flash| style}

## **Syntax Description**

| core-file filename | Sets the filename for the core-dump file generated during a PXF exception.                              |
|--------------------|----------------------------------------------------------------------------------------------------|
| flash device       | Specifies the Flash memory device on which to save the core-dump file generated during a PXF exception. |
| style              | Specifies the type of core-dump file to be generated during a PXF exception.                            |
| full               | Creates a full core-dump file of all PXF columns.                                                       |
| localized          | Creates a core-dump file of the PXF column that failed, along with its neighboring columns.             |
| minimal            | Creates a core-dump file that contains the data related to the PXF exception.                           |
| smart              | Creates a core-dump file that contains the data related to the PXF exception.                           |

#### **Command Default**

The profile ID defaults to 0, and enforced QoS profiles are persistent across cable modem reboots.

## **Command Modes**

Enforce-rule configuration (enforce-rule)

#### **Command History**

| Release        | Modification                                                                       |
|----------------|------------------------------------------------------------------------------------|
| 12.2(15)BC1    | This command was introduced for the Cisco uBR10012 router.                         |
| IOS-XE 3.15.OS | This command is not supported on the Cisco cBR Series Converged Broadband Routers. |

# Usage Guidelin

Note

Use the **exception pxf** command only under the direction of a technical support representative. Creating a core dump can disrupt network operations. The core dump is a large binary file that can be interpreted only by technical personnel who have access to source code and detailed memory maps.

## **Examples**

The following example shows how to specify that the Cisco uBR10012 router should create a minimal core-dump file for PXF exceptions, and that this file should be named ubr10k-pxf and be written to the disk1 device:

```
Router# configure terminal
Router(config)# exception pxf style minimal
Router(config)# exception pxf core-file ubr10k-pxf
Router(config)# exception pxf flash disk1:
Router(config)#
```

| Command      | Description                                                                                                    |
|--------------|----------------------------------------------------------------------------------------------------|
| show pxf xcm | Displays the current state of error checking and correcting (ECC) for the External Column Memory (XCM) on the Parallel eXpress Forwarding (PXF) processor. |

# facility-alarm (ubr10012)

To set the temperature thresholds at which the Performance Routing Engine (PRE) module generates a critical, major, or minor alarm to warn of potential equipment damage, use the **facility-alarm** command in global configuration mode. To disable the temperature alarms, use the **no** form of this command.

facility-alarm {core-temperature| intake-temperature} {critical exceed-action shutdown| major [ temp ]| minor [ temp ]}

no facility-alarm {core-temperature| intake-temperature} {critical exceed-action shutdown| major [ temp ]| minor [ temp ]}

## **Cisco cBR Series Converged Broadband Routers**

facility-alarm critical exceed-action shutdown no facility-alarm critical exceed-action shutdown

## **Syntax Description**

| core-temperature                | Specifies the temperature threshold for the temperature sensors near the center of the PRE module.                                                                                                  |
|---------------------------------|----------------------------------------------------------------------------------------------------|
| intake-temperature              | Specifies the temperature threshold for the temperature sensors at the air intake slots.                                                                                                    |
| critical exceed-action shutdown | In Cisco IOS Release 12.2(11)BC1 and later releases, specifies that a critical temperature alarm should shut down the router after two minutes. This was the default behavior in previous releases. |
| major [temp]                    | Specifies the temperature, in degrees Centigrade, at which the PRE module generates a major alarm to warn of potential damage from excessive temperatures.                                          |
|                                 | The valid range for <i>temp</i> is 20 to 67 degrees Centigrade, with a default of 58 for the core temperature threshold and 54 for the intake-temperature threshold.                                |
| minor [temp]                    | Specifies the temperature, in degrees Centigrade, at which the PRE module generates a minor alarm to warn of potential damage from excessive temperatures.                                          |
|                                 | The valid range for <i>temp</i> is 20 to 67 degrees Centigrade, with a default of 50 for the core temperature threshold and 45 for the intake-temperature threshold.                                |

#### **Command Default**

If no specific temperature is given, that particular facility alarm is reset to its default value. The default core temperature thresholds are 85 (critical), 58 (major), and 50 (minor). The default intake-temperature thresholds are 72 (critical), 54 (major), and 45 (minor) degrees Centigrade.

In Cisco IOS releases previous to Cisco IOS Release 12.2(11)BC1, a critical alarm automatically shuts down the router after two minutes to prevent temperature damage. In Cisco IOS Release 12.2(11)BC1 and later, a critical alarm by default does not shut down the router.

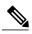

Note

The default temperature thresholds for the critical core and intake temperatures were changed in Cisco IOS Release 12.2(11)BC1.

#### **Command Modes**

Global configuration (config)

#### **Command History**

| Release        | Modification                                                                                                    |
|----------------|----------------------------------------------------------------------------------------------------|
| 12.2(1)XF1     | This command was introduced for the Cisco uBR10012 router.                                                                                                    |
| 12.2(11)BC1    | The <b>critical exceed-action shutdown</b> option was added. In addition, the default value for the core critical temperature threshold was raised from 57 to 67 degrees Centigrade, and the default value for the intake critical temperature threshold was raised from 60 to 85 degrees Centigrade. |
| 12.3BC         | This command was integrated into Cisco IOS Release 12.3BC.                                                                                                    |
| 12.2(33)SCA    | This command was integrated into Cisco IOS Release 12.2(33)SCA.                                                                                                    |
| IOS-XE 3.15.OS | This command was implemented on the Cisco cBR Series Converged Broadband Routers.                                                                                                    |

## Usage Guidelin

Note

The facility-alarm core-temperature critical and facility-alarm intake-temperature critical commands are available only if the service internal command is defined in the configuration.

The PRE module on the Cisco uBR10012 router contains temperature sensors that monitor the temperature at the air intake slots and on the PRE module itself. The **facility-alarm** command configures the router for the temperature thresholds that will generate a minor, major, or critical alarm, so as to notify the system operators of the temperature problem before excessive heat can damage the router or any of its components.

Before Cisco IOS Release 12.2(11)BC1, a critical alarm would also automatically shut down the router after two minutes. Cisco IOS Release 12.2(11)BC1 made this automatic shutdown a configurable option, so that the system operators can decide whether or not a critical alarm should power down the router.

As a general rule, do not disable the automatic shutdown of the router unless you have a systems operator available to immediately respond to any critical temperature alarms, because this could result in system

damage. Typically, the primary reason to disable the automatic shutdown would be if you are replacing the fan tray assembly and want to ensure that the router does not power down if the procedure takes longer than expected.

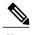

A line card also automatically shuts itself down if the temperature exceeds operational levels. In addition, the AC and DC PEMs also automatically power down if they exceed their operational temperature. However, high temperatures could still cause damage to other components if the problem is not quickly resolved.

#### **Examples**

The following example shows how to configure the Cisco uBR10012 router so that it generates a minor alarm when the intake temperature exceed 55°C:

#### Router# configure terminal

Router(config) # facility-alarm intake-temperature minor 55

The following example shows how to configure the Cisco uBR10012 router to automatically shut down if the high temperature continues for more than two minutes:

#### Router# configure terminal

Router(config) # service internal

Router(config)# facility-alarm core-temperature critical exceed-action shutdown

The following example shows how to disable the automatic shutdown feature for both the core and intake temperatures. A critical alarm is still generated when the default critical temperatures are exceeded, but the router does not automatically shut itself down:

#### Router# configure terminal

Router (config) # no facility-alarm core-temperature critical exceed-action shutdown
Router (config) # no facility-alarm intake-temperature critical exceed-action shutdown
The following commands disable major and minor alarms for both the core and intake temperature thresholds (but critical alarms are still generated):

#### Router# configure terminal

```
Router(config) # no facility-alarm core-temperature major
Router(config) # no facility-alarm core-temperature minor
Router(config) # no facility-alarm intake-temperature major
Router(config) # no facility-alarm intake-temperature minor
```

The following commands show how to disable critical temperature alarm on Cisco cBR Series Converged Broadband Routers:

#### Router# configure terminal

```
Router(config) # facility-alarm critical exceed-action shutdown
Router(config) #
Router(config) # no facility-alarm critical exceed-action shutdown
Router(config) #
```

| Command                    | Description                                                                     |
|----------------------------|---------------------------------------------------------------------------------|
| clear facility-alarm       | Clears some or all of the facility alarms on the Cisco uBR10012 router.         |
| show facility-alarm status | Displays the current temperature thresholds that will trigger a facility alarm. |

# hccp authentication

To specify the authentication algorithm on a working or protect cable interface, or both use the **hccp authentication** command in cable interface configuration mode. To disable authentication on a Working CMTS or Protect CMTS, use the **no** form of this command.

hccp group authentication {md5| text}
no hccp group authentication {md5| text}

## **Syntax Description**

| group | The group number for the specified interface. Valid values are any number from 1 to 255, inclusive.                                                                                                    |
|-------|----------------------------------------------------------------------------------------------------|
| md5   | Authentication algorithm. In Cisco IOS Release 12.1(3a)EC, MD5 is the only authentication algorithm supported.                                                                                                    |
| text  | Unencrypted text specification. Rather than automatically encrypting the authentication key-chain when using the MD5 authentication algorithm, Cisco IOS software simply passes the authentication key-chain as standard, unencrypted text. |

## **Command Default**

The default authentication algorithm is MD5.

#### **Command Modes**

Interface configuration (cable interface only)

#### **Command History**

| Release                | Modification                                                                                                    |
|------------------------|----------------------------------------------------------------------------------------------------|
| 12.1(3a)EC             | This command was introduced for the Cisco uBR7200 series routers.                                                                                         |
| 12.1(7)EC1             | Support was added for the Cisco uBR-MC16S cable interface line card.                                                                                      |
| 12.2(4)XF1, 12.2(4)BC1 | Support was added for the N+1 (1:n) RF Switch with the Cisco uBR10012 router and Cisco uBR-LCP-MC28C card.                                                |
| 12.2(8)BC2             | Support was added for the N+1 (1:n) RF Switch with the Cisco uBR10012 router and Cisco uBR-LCP-MC16C, Cisco uBR-LCP-MC16E, and Cisco uBR-LCP-MC16S cards. |
| 12.2(11)BC1            | Support was added for the N+1 (1:n) RF Switch with the Cisco uBR7246VXR router and Cisco uBR-MC16C, Cisco uBR-MC16S, and Cisco uBR-MC28C cards.           |

| Release        | Modification                                                                       |  |
|----------------|------------------------------------------------------------------------------------|--|
| 12.2(15)BC1    | Support was added for the Cisco uBR-MC5X20U/S BPE on the Cisco uBR10012 router.    |  |
| 12.3(17a)BC2   | Support was added for the Cisco uBR-MC5X20H BPE on the Cisco uBR10012 router.      |  |
| 12.3(21)BC     | This command is obsolete on the Cisco uBR7246VXR router.                           |  |
| IOS-XE 3.15.OS | This command is not supported on the Cisco cBR Series Converged Broadband Routers. |  |

## **Usage Guidelines**

Use this command together with the **hccp authentication key-chain** command to enable and specify the type of N+1 redundancy authentication you will use in your protection scheme.

## **Examples**

The following example shows how to specify MD5 as the authentication algorithm for group 1:

Router(config-if) # hccp 1 authentication md5

| Command                       | Description                                                                                                    |
|-------------------------------|----------------------------------------------------------------------------------------------------|
| hccp authentication key-chain | Enables authentication on a given interface and specifies one or more keys that can be used to perform authentication for a specified group. |
| show hccp                     | Displays information for all cable interfaces on which one or more HCCP groups and authentication modes have been configured.                |
| show hccp interface           | Displays group information for a specific cable interface on which one or more groups and authentication modes have been configured.         |

# hccp authentication key-chain

To enable authentication and define one or more authentication keys to use in a specified group, use the **hccp authentication key-chain** command in cable interface configuration mode. To disable authentication, use the **no** form of this command. The key chains you define must match one or more key chains configured in the Working CMTS or Protect CMTS configuration file.

hccp group authentication key-chain key-chain no hccp group authentication key-chain [ key-chain ]

#### **Syntax Description**

| group     | The group number for the specified interface. Valid values are any number from 1 to 255, inclusive.                                                                      |
|-----------|----------------------------------------------------------------------------------------------------|
| key-chain | A text string matching a key chain in the Working CMTS or Protect CMTS configuration file. A key chain must have at least one key and can have up to 2,147,483,647 keys. |

#### **Command Default**

No default behavior or values

#### **Command Modes**

Interface configuration (cable interface only)

#### **Command History**

| Release                | Modification                                                                                                    |
|------------------------|----------------------------------------------------------------------------------------------------|
| 12.1(3a)EC             | This command was introduced for the Cisco uBR7200 series routers.                                                                                         |
| 12.1(7)EC1             | Support was added for the Cisco uBR-MC16S cable interface line card.                                                                                      |
| 12.2(4)XF1, 12.2(4)BC1 | Support was added for the N+1 (1:n) RF Switch with the Cisco uBR10012 router and Cisco uBR-LCP-MC28C card.                                                |
| 12.2(8)BC2             | Support was added for the N+1 (1:n) RF Switch with the Cisco uBR10012 router and Cisco uBR-LCP-MC16C, Cisco uBR-LCP-MC16E, and Cisco uBR-LCP-MC16S cards. |
| 12.2(11)BC1            | Support was added for the N+1 (1:n) RF Switch with the Cisco uBR7246VXR router and Cisco uBR-MC16C, Cisco uBR-MC16S, and Cisco uBR-MC28C cards.           |
| 12.2(15)BC1            | Support was added for the Cisco uBR-MC5X20U/S BPE on the Cisco uBR10012 router.                                                                           |

| Release        | Modification                                                                       |
|----------------|------------------------------------------------------------------------------------|
| 12.3(17a)BC2   | Support was added for the Cisco uBR-MC5X20H BPE on the Cisco uBR10012 router.      |
| 12.3(21)BC     | This command is obsolete on the Cisco uBR7246VXR router.                           |
| IOS-XE 3.15.OS | This command is not supported on the Cisco cBR Series Converged Broadband Routers. |

### **Usage Guidelines**

Use this command in conjunction with the **hccp authentication** command to enable and specify the type of 1+1 redundancy authentication you will use in your protection scheme.

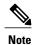

You cannot perform authentication on a specified group until you have first defined at least one authentication key chain in global configuration mode.

#### **Examples**

The following excerpt from a configuration file enables authentication using the MD5 algorithm and defines the authentication key "cisco1" for group 1:

```
!
key chain cisco1
key 1
   key-string abcdefg
key 2
   key-string 123456789
!
...
!
interface cable 3/0
   hccp 1 authentication md5
   hccp 1 authentication key-chain cisco1
```

| Command                       | Description                                                                                                    |
|-------------------------------|----------------------------------------------------------------------------------------------------|
| hccp authentication           | Specifies the authentication algorithm for the Working CMTS or Protect CMTS.                                                                 |
| hccp authentication key-chain | Enables authentication on a given interface and specifies one or more keys that can be used to perform authentication for a specified group. |
| key-chain                     | Defines one or more key chains for authentication between the Working CMTS or Protect CMTS.                                                  |
| show hccp                     | Displays information for all cable interfaces on which one or more HCCP groups and authentication modes have been configured.                |

| Command             | Description                                                                                                    |
|---------------------|----------------------------------------------------------------------------------------------------|
| show hccp interface | Displays group information for a specific cable interface on which one or more groups and authentication modes have been configured. |

# hccp bypass version

To enter bypass version mode for a specific Hot Standby Connection-to-Connection Protocol (HCCP) group, in which the hardware and software version checks are not performed before switching over to a protect interface, use the **hccp bypass version** command in privileged EXEC mode.

## hccp group bypass version

#### **Syntax Description**

| group | The group number for the specified interface. The valid range is 1 to 255. |
|-------|----------------------------------------------------------------------------|
|       |                                                                            |

#### **Command Default**

Normal HCCP operations (**hccp** *group* **check version**), where hardware and software version checks are made between the Working and Protect cable interface line cards.

#### **Command Modes**

Privileged EXEC

#### **Command History**

| Release                | Modification                                                                                                    |
|------------------------|----------------------------------------------------------------------------------------------------|
| 12.2(4)XF1, 12.2(4)BC1 | This command was introduced for the Cisco uBR10012 router and Cisco uBR-LCP-MC28C card with the Cisco RF Switch.                                            |
| 12.2(8)BC2             | Support was added for the Cisco uBR10012 router using the Cisco uBR-LCP-MC16C, Cisco uBR-LCP-MC16E, and Cisco uBR-LCP-MC16S cards with the Cisco RF Switch. |
| 12.2(11)BC1            | Support was added for the Cisco uBR7246VXR router and Cisco uBR-MC16C, Cisco uBR-MC16S, and Cisco uBR-MC28C cards with the Cisco RF Switch.                 |
| 12.2(15)BC1            | Support was added for the Cisco uBR-MC5X20U/S BPE on the Cisco uBR10012 router.                                                                             |
| 12.3(17a)BC2           | Support was added for the Cisco uBR-MC5X20H BPE on the Cisco uBR10012 router.                                                                               |
| 12.3(21)BC             | This command is obsolete on the Cisco uBR7246VXR router.                                                                                                    |
| IOS-XE 3.15.OS         | This command is not supported on the Cisco cBR Series Converged Broadband Routers.                                                                          |

### **Usage Guidelines**

By default, the Cisco CMTS verifies that the Working and Protect cable interfaces are using the same versions of software and hardware, so as to avoid potential incompatibilities during a switchover. The hardware check verifies that the Working and Protect cable interface line cards are compatible. The software check verifies that the two cards are running the same major versions of software. If either of these two conditions is not true, the CMTS by default does not perform the switchover.

You can override these version checks for a particular HCCP group by using the **hccp bypass version** command. After you give this command, the Cisco CMTS does not check the hardware or software versions of the two cable interfaces before performing a switchover. To return to normal HCCP operations, so that version checks are made for a group, use the **hccp check version** command.

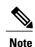

Two cable interface line cards are compatible when the Protect card has at least the same number of upstreams or downstreams as the Working card. The exceptions to this are that the Cisco uBR-MC16E card can be protected only by another Cisco uBR-MC16E card. Also, the DOCSIS versions of the Cisco uBR-MC16 card can be protected only by another Cisco uBR-MC16C card. You cannot use the Cisco uBR-MC28C card to protect a Cisco uBR-MC16B/C/S card.

#### **Examples**

The following example shows how to disable the hardware and software version checks for HCCP group number 20. After giving this command, the Cisco CMTS will switchover from the Working to Protect interface in group 20 without first verifying the cards' compatibility:

Router# hccp 20 bypass version Router#

| Command             | Description                                                                                                    |
|---------------------|----------------------------------------------------------------------------------------------------|
| hccp check version  | Exits bypass version mode, and returns to normal HCCP operation.                                                                     |
| show hccp           | Displays information for all cable interfaces on which one or more HCCP groups and authentication modes have been configured.        |
| show hccp interface | Displays group information for a specific cable interface on which one or more groups and authentication modes have been configured. |

# hccp channel-switch

To configure the Cisco CMTS so that a Cisco RF Switch or Vecima (Wavecom) upconverter becomes a Hot Standby Connection-to-Connection Protocol (HCCP) member in a particular HCCP group, use the **hccp channel-switch** command in cable interface configuration mode. To remove the configuration for the Cisco RF Switch or upconverter, use the **no** form of this command.

**hccp** group **channel-switch** member-id switch-name **rfswitch-group** rfswitch-ip-address module-bitmap position

hccp group channel-switch member-id switch-name rfswitch-module rfswitch-ip-address module-number position

hccp group channel-switch member-id switch-name tty-switch [aux| console| vty] line-number port

 $\label{lem:compression} \begin{array}{ll} \textbf{hccp group channel-switch} \ \textit{member-id switch-name } \left\{ \textbf{wavecom-hd} \right| \ \textit{wavecom-ma} \right\} \ \textit{prot-ip-address} \\ \textit{protect-module work-ip-address work-module} \end{array}$ 

no hccp group channel-switch member-id switch-name

## **Syntax Description**

| group               | The group number for the specified interface. The valid range is 1 to 255.                                                                                                    |
|---------------------|----------------------------------------------------------------------------------------------------|
| member-id           | The member number within the specified group. The valid range is 1 to 255.                                                                                                    |
| switch-name         | (Optional) Alpha-numeric string specifies the name of the Cisco RF Switch.                                                                                                    |
| rfswitch-group      | Specifies that this is the configuration for a Cisco RF Switch group.                                                                                                    |
| rfswitch-module     | Specifies that this is the configuration for a Cisco RF Switch module.                                                                                                    |
| rfswitch-ip-address | Specifies the IP address of the Cisco RF Switch to which the CMTS is connected.                                                                                                    |
| module-bitmap       | Specifies the module-bitmap in hexadecimal. The valid range is 0 to FFFFFFF.                                                                                                    |
|                     | Tip See the TAC-authored N+1 Tips and Configuration document on Cisco.com for more information on the format of the bitmap, and for a worksheet that can be used to calculate the bitmap. |
| module-number       | Specifies the module number on the Cisco RF Switch. The valid range is 1 to 255.                                                                                                    |
|                     | Note This setting must be configured on the Cisco RF Switch as well as the Cisco CMTS.                                                                                                    |

| position        | Specifies the position for the Working channel on the Cisco RF Switch. The valid range is 1 to 8.                                                                                                    |
|-----------------|----------------------------------------------------------------------------------------------------|
| tty-switch      | Specifies the configuration of a Cisco RF Switch that is controlled by its TTY line. You can further specify the type of port being used to control the switch. By default, one of the Cisco RF Switch's serial ports is used, or you can use the <b>aux</b> , <b>console</b> , or <b>vty</b> lines. |
|                 | Note Ensure that the switch's DIP switch is set to 00.                                                                                                    |
| aux             | (Optional) Specifies that the auxiliary port is being used to control the Cisco RF Switch.                                                                                                    |
| console         | (Optional) Specifies that the console port is being used to control the Cisco RF Switch.                                                                                                    |
| vty             | (Optional) Specifies that a Virtual Terminal connection (Telnet connection) is being used to control the Cisco RF Switch.                                                                                                    |
| line-number     | Specifies the line number on which the Cisco RF Switch is receiving control information for this CMTS. The valid range is 0 to 17 for the default serial port, 0 for the aux port, 0 for the console port, and 0 to 99 for the vty port.                                                             |
| port            | Specifies the port number being used on the Cisco RF Switch. The valid range is 1 to 255.                                                                                                    |
| wavecom-hd      | Specifies that this is the configuration for a Vecima (Wavecom) HD4040 and QHD4040 upconverter.                                                                                                    |
| wavecom-ma      | Specifies that this is the configuration for a Vecima (Wavecom) DUAL4040D, MA4040D, or UC4040D upconverter.                                                                                                    |
| prot-ip-address | Specifies the IP address for the upconverter used for the Protect interface used for this cable interface.                                                                                                    |
| protect-module  | Specifies the module number on the upconverter used for the Protect interface to be used for this cable interface. The valid range is 1 to 255.                                                                                                    |
| work-ip-address | Specifies the IP address for the upconverter used for the Working interface used for this cable interface.                                                                                                    |
| work-module     | Specifies the module number on the upconverter used for the Working interface to be used for this cable interface. The valid range is 1 to 255.                                                                                                    |

#### **Command Default**

The CMTS is not configured to use a Cisco RF Switch by default, and no cable interfaces are configured for N+1 redundancy by default.

#### **Command Modes**

Interface configuration—cable interface only (config-if)

#### **Command History**

| Release                | Modification                                                                                                    |
|------------------------|----------------------------------------------------------------------------------------------------|
| 12.2(4)XF1, 12.2(4)BC1 | This command was introduced for the Cisco uBR10012 router, replacing the <b>hccp ds-switch</b> command for use with the Cisco RF Switch. |
| 12.2(8)BC2             | Support was added for the Cisco uBR-LCP-MC16C, Cisco uBR-LCP-MC16E, and Cisco uBR-LCP-MC16S cards on the Cisco uBR10012 router.          |
| 12.2(11)BC1            | Support was added for the Cisco uBR7246VXR router and Cisco uBR-MC16C, Cisco uBR-MC16S, and Cisco uBR-MC28C cards.                       |
| 12.3(21)BC             | This command is obsolete on the Cisco uBR7246VXR router.                                                                                 |
| IOS-XE 3.15.OS         | This command is not supported on the Cisco cBR Series Converged Broadband Routers.                                                       |

#### **Usage Guidelines**

You must configure each Working and Protect cable interface for use with the Cisco RF Switch, typically specifying one **hccp channel-switch** command to configure the Cisco RF Switch information, and another **hccp channel-switch** command to configure the upconverter.

The Protect interface is configured with the same **hccp channel-switch** commands as those that are used on the Working interface. However, typically, the same Protect interface is configured with multiple **hccp channel-switch** commands to protect multiple Working interfaces.

#### **Examples**

The following example shows the cable interface 8/1/0 being configured as member 1 for the Working interface of HCCP group 1. This interface is configured to use the Wavecom HD4040 upconverter with the IP address of 10.97.1.21. The upconverter's module number 2 (B) is used for the Protect interface, and module number 16 (P) is used for the Working interface. The interface uses the Cisco RF Switch at IP address 10.97.1.20, using a module bitmap of AA200000 in switch slot 1.

```
Router# configure terminal
Router(config)# interface cable8/1/0
Router(config-if)# hccp 1 working 1
Router(config-if)# hccp 1 channel-switch 1 uc wavecom-hd 10.97.1.21 2 10.97.1.21 16
Router(config-if)# hccp 1 channel-switch 1 rfswitch rfswitch-group 10.97.1.20 AA200000 1
```

The following example shows the corresponding configuration for the Protect interface for member 1 of HCCP group 1, which is cable interface 5/1/0 on the same chassis. The **hccp channel-switch** commands are identical to those used for cable interface 8/1/0.

```
Router# configure terminal
```

```
Router(config)# interface cable5/1/0
```

Router(config-if)# hccp 1 protect 1 10.97.1.8

Router(config-if) # hccp 1 channel-switch 1 uc wavecom-hd 10.97.1.21 2 10.97.1.21 16

Router (config-if) # hccp 1 channel-switch 1 rfswitch rfswitch-group 10.97.1.20 AA200000 1 Typically, the same Protect interface is used to protect multiple Working cable interfaces. For example, this same interface could be configured as follows to protect a Working interface that is using module number 14 (N) on the same Wavecom HD4040 upconverter, using slot 2 in the RF Switch.

#### Router# configure terminal

```
Router(config) # interface cable5/1/0
```

Router(config-if) # hccp 1 protect 2 10.97.1.8

Router(config-if) # hccp 1 channel-switch 2 uc wavecom-hd 10.97.1.21 2 10.97.1.21 14

Router(config-if) # hccp 1 channel-switch 2 rfswitch rfswitch-group 10.97.1.20 AA200000 2

| Command             | Description                                                                                                    |
|---------------------|----------------------------------------------------------------------------------------------------|
| hccp check version  | Exits bypass version mode, and returns to normal HCCP operation.                                                                     |
| hccp ds-switch      | Specifies the downstream upconverter module for a Working CMTS or Protect CMTS (deprecated command).                                 |
| hccp protect        | Allows you to configure a Cisco CMTS to be a Protect CMTS for a specified Working CMTS in a 1+1 redundancy environment.              |
| hccp working        | Allows you to designate a Cisco CMTS to be a Working CMTS in a 1+1 redundancy environment.                                           |
| show hccp           | Displays information for all cable interfaces on which one or more HCCP groups and authentication modes have been configured.        |
| show hccp interface | Displays group information for a specific cable interface on which one or more groups and authentication modes have been configured. |

## hccp check version

To exit bypass version mode and return to normal Hot Standby Connection-to-Connection Protocol (HCCP) operations for a specific HCCP group, use the **hccp check version** command in privileged EXEC mode.

### hccp group check version

#### **Syntax Description**

| group | The group number for the specified interface. The |
|-------|---------------------------------------------------|
|       | valid range is 1 to 255.                          |

#### **Command Default**

Normal HCCP operations (**hccp***group* **check version**), where hardware and software version checks are made between the Working and Protect cable interface line cards.

#### **Command Modes**

Privileged EXEC

### **Command History**

| Release                | Modification                                                                                                    |
|------------------------|----------------------------------------------------------------------------------------------------|
| 12.2(4)XF1, 12.2(4)BC1 | This command was introduced for the Cisco uBR10012 router and Cisco uBR-LCP-MC28C card with the Cisco RF Switch.                                            |
| 12.2(8)BC2             | Support was added for the Cisco uBR10012 router using the Cisco uBR-LCP-MC16C, Cisco uBR-LCP-MC16E, and Cisco uBR-LCP-MC16S cards with the Cisco RF Switch. |
| 12.2(11)BC1            | Support was added for the Cisco uBR7246VXR router and Cisco uBR-MC16C, Cisco uBR-MC16S, and Cisco uBR-MC28C cards with the Cisco RF Switch.                 |
| IOS-XE 3.15.OS         | This command is not supported on the Cisco cBR Series Converged Broadband Routers.                                                                          |

#### **Usage Guidelines**

By default, the Cisco CMTS verifies that the Working and Protect cable interfaces are using the same versions of software and hardware, so as to avoid potential incompatibilities during a switchover. The hardware check verifies that the Working and Protect cable interface line cards are compatible. The software check verifies that the two cards are running the same major versions of software. If either of these two conditions is not true, the CMTS by default does not perform the switchover.

You can override these version checks for a particular HCCP group by using the **hccp bypass version** command. After you give this command, the Cisco CMTS does not check the hardware or software versions of the two cable interfaces before performing a switchover. To return to normal HCCP operations, so that version checks are made for a group, use the **hccp check version** command.

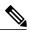

Note

Two cable interface line cards are compatible when the Protect card has at least the same number of upstreams or downstreams as the Working card. The exceptions to this are that the Cisco uBR-MC16E card can be protected only by another Cisco uBR-MC16E card. Also, the DOCSIS versions of the Cisco uBR-MC16 card can be protected only by another Cisco uBR-MC16C card. You cannot use the Cisco uBR-MC28C card to protect a Cisco uBR-MC16B/C/S card.

## **Examples**

The following example shows how to cancel a previous **hccp bypass version** command for HCCP group 1 and to return to normal HCCP operations:

Router# hccp 1 check version

Router#

| Command             | Description                                                                                                    |
|---------------------|----------------------------------------------------------------------------------------------------|
| hccp bypass version | Enters bypass version mode for a specific HCCP group, in which the hardware and software version checks are not performed before switching over to a protect interface. |
| show heep           | Displays information for all cable interfaces on which one or more HCCP groups and authentication modes have been configured.                                           |
| show hccp interface | Displays group information for a specific cable interface on which one or more groups and authentication modes have been configured.                                    |

## hccp ds-switch

To specify the downstream upconverter module for a Working CMTS or Protect CMTS, use the **hccp ds-switch** command in cable interface configuration mode. To negate a downstream upconverter assignment, use the **no** form of this command.

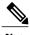

This command has been deprecated in current Cisco IOS releases and has been replaced by the **hccp channel-switch** command.

hccp group ds-switch member make host-ipaddr host-module peer-ipaddr peer-module no hccp group ds-switch member

#### **Syntax Description**

| group       | The group number for the specified interface. Valid values are any number from 1 to 255, inclusive.                                        |
|-------------|----------------------------------------------------------------------------------------------------|
| member      | The member number within the specified group.                                                                                              |
| make        | The maker of the specified upconverter. Currently, only the Wavecom upconverter is supported (wavecom).                                    |
| host-ipaddr | The IP address of the upconverter module to which the host CMTS is connected.                                                              |
| host-module | The upconverter module number to which the host CMTS is connected. This location is expressed as a simple numeric designation.             |
| peer-ipaddr | The IP address of the upconverter module to which the peer (or remote) CMTS is connected.                                                  |
| peer-module | The upconverter module number to which the peer (or remote) CMTS is connected. This location is expressed as a simple numeric designation. |

<sup>1</sup> The identification of the upconverter module is important to define when the host or peer CMTS is connected to a channel switch housing multiple modules. For example, the Wavecom MA4040D upconverter chassis offers a maximum of 10 independent frequency agile upconverters.

#### **Command Default**

Upconverter specification and activation is disabled by default and must be specified before switching can take place.

## **Command Modes**

Interface configuration (cable interface only)

#### **Command History**

| Release                | Modification                                                                        |
|------------------------|-------------------------------------------------------------------------------------|
| 12.1(3a)EC             | This command was introduced for the Cisco uBR7200 series routers.                   |
| 12.1(7)EC1             | Support was added for the Cisco uBR-MC16S cable interface line card.                |
| 12.2(4)XF1, 12.2(4)BC1 | This command was deprecated and replaced by the <b>hccp channel-switch</b> command. |
| IOS-XE 3.15.OS         | This command is not supported on the Cisco cBR Series Converged Broadband Routers.  |

#### **Usage Guidelines**

It is necessary to configure the downstream upconverter module for all Protect CMTS and Working CMTS systems. If you do not specify the downstream upconverter module for all Protect CMTS and Working CMTS systems, you cannot switch between a Protect CMTS and Working CMTS.

## **Examples**

The following excerpt from a configuration file specifies module 2 on a Wavecom upconverter at IP address 1.1.11.3 as the host switch module connected to Working CMTS 1 and module 1 on the same Wavecom upconverter (with the same IP address location) as the peer or remote switch module connected to the Protect CMTS:

```
hccp 1 working 1 hccp ds-switch 1 wavecom 1.1.11.3 2 1.1.11.3 1
```

| Command             | Description                                                                                                    |
|---------------------|----------------------------------------------------------------------------------------------------|
| hccp channel-switch | (replaces the <b>hccp ds-switch</b> command).                                                                                        |
| hccp protect        | Allows you to configure a Cisco CMTS to be a Protect CMTS for a specified Working CMTS in a 1+1 redundancy environment.              |
| hccp working        | Allows you to designate a Cisco CMTS to be a Working CMTS in a 1+1 redundancy environment.                                           |
| show hccp           | Displays information for all cable interfaces on which one or more HCCP groups and authentication modes have been configured.        |
| show hccp interface | Displays group information for a specific cable interface on which one or more groups and authentication modes have been configured. |

# hccp lockout

To prevent a Working CMTS from automatically switching to a Protect CMTS in the same group, use the **hccp lockout** command in privileged EXEC mode.

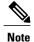

This command is applicable only to Working CMTS in a given group. Issuing this command on a Protect CMTS has no effect.

hccp group lockout member

## **Syntax Description**

| group  | The group number for the specified interface. Valid values are any number from 1 to 255, inclusive. |
|--------|----------------------------------------------------------------------------------------------------|
| member | The member number within the specified group.                                                       |

## **Command Default**

By default, the **hccp lockout** command is inactive.

#### **Command Modes**

Privileged EXEC

#### **Command History**

| Release                | Modification                                                                                                    |
|------------------------|----------------------------------------------------------------------------------------------------|
| 12.1(3a)EC             | This command was introduced for the Cisco uBR7200 series routers.                                                                                         |
| 12.1(7)EC1             | Support was added for the Cisco uBR-MC16S cable interface line card.                                                                                      |
| 12.2(4)XF1, 12.2(4)BC1 | Support was added for the N+1 (1:n) RF Switch with the Cisco uBR10012 router and Cisco uBR-LCP-MC28C card.                                                |
| 12.2(8)BC2             | Support was added for the N+1 (1:n) RF Switch with the Cisco uBR10012 router and Cisco uBR-LCP-MC16C, Cisco uBR-LCP-MC16E, and Cisco uBR-LCP-MC16S cards. |
| 12.2(11)BC1            | Support was added for the N+1 (1:n) RF Switch with the Cisco uBR7246VXR router and Cisco uBR-MC16C, Cisco uBR-MC16S, and Cisco uBR-MC28C cards.           |
| IOS-XE 3.15.OS         | This command is not supported on the Cisco cBR Series Converged Broadband Routers.                                                                        |

### **Usage Guidelines**

Typically the **hccp lockout** command is used to disable HCCP switchovers before removing the HCCP configuration on the Working interface. Otherwise, when you remove the HCCP configuration from the Working interface, the Protect interface assumes the Working interface has failed and switches over.

You might also want to prevent a Working CMTS from automatically switching back to a Protect CMTS for testing or additional configuration purposes. For example, you might want to fully test protecting cable interfaces on your Cisco CMTS before returning it to protect status.

## **Examples**

The following example shows how to activate the lockout feature of a Working CMTS in group 1:

Router# hccp 1 lockout

| Command             | Description                                                                                                    |
|---------------------|----------------------------------------------------------------------------------------------------|
| hccp unlockout      | Negates the effects of the <b>hccp lockout</b> EXEC command, making the CMTS available for automatic switchover from a Working CMTS to a Protect CMTS. |
| show hccp           | Displays information for all cable interfaces on which one or more HCCP groups and authentication modes have been configured.                          |
| show hccp interface | Displays group information for a specific cable interface on which one or more groups and authentication modes have been configured.                   |

# hccp protect

To configure a particular cable interface to protect another cable interface in the same group, use the **hccp protect** command in cable interface configuration mode. To undo a particular host cable interface protection assignment, use the **no** form of this command.

hccp group protect member ipaddr no hccp group protect member

## **Syntax Description**

| group  | The group number of both the Working and Protect cable interfaces. Valid values are any number from 1 to 255, inclusive.                                                |
|--------|----------------------------------------------------------------------------------------------------|
| member | The member number of the specified Working cable interface. Valid values are any number from 1 to 255, inclusive.                                                       |
| ipaddr | An IP address for any working interface (other than protected cable interfaces) installed in the Working CMTS that can transmit and receive redundancy status messages. |

## **Command Default**

No default behavior or values

#### **Command Modes**

Interface configuration (cable interface only)

#### **Command History**

| Release                | Modification                                                                                                    |
|------------------------|----------------------------------------------------------------------------------------------------|
| 12.1(3a)EC             | This command was introduced for the Cisco uBR7200 series routers.                                                                                         |
| 12.1(7)EC1             | Support was added for the Cisco uBR-MC16S cable interface line card.                                                                                      |
| 12.2(4)XF1, 12.2(4)BC1 | Support was added for the N+1 (1:n) RF Switch with the Cisco uBR10012 router and Cisco uBR-LCP-MC28C card.                                                |
| 12.2(8)BC2             | Support was added for the N+1 (1:n) RF Switch with the Cisco uBR10012 router and Cisco uBR-LCP-MC16C, Cisco uBR-LCP-MC16E, and Cisco uBR-LCP-MC16S cards. |
| 12.2(11)BC1            | Support was added for the N+1 (1:n) RF Switch with the Cisco uBR7246VXR router and Cisco uBR-MC16C, Cisco uBR-MC16S, and Cisco uBR-MC28C cards.           |

| Release        | Modification                                                                       |
|----------------|------------------------------------------------------------------------------------|
| IOS-XE 3.15.OS | This command is not supported on the Cisco cBR Series Converged Broadband Routers. |

#### **Usage Guidelines**

The protect cable interface must be configured identically to the working cable interface, which typically means the interfaces must be the same card type. However, when the Cisco uBR-MC16S card is used, it can be used with either another Cisco uBR-MC16S card or a Cisco uBR-MC16C card.

The following table shows how a switchover affects the enhanced spectrum management features of the Cisco uBR-MC16S card.

Table 1: Switchover Operation for a Cisco uBR-MC16C/Cisco uBR-MC16S Configuration

| Working Cable Interface | Protect Cable Interface | Operation After Switchover                                                                                                    |
|-------------------------|-------------------------|----------------------------------------------------------------------------------------------------|
| Cisco uBR-MC16C         | Cisco uBR-MC16S         | The protect card (Cisco uBR-MC16S) uses the same upstream frequency as the working card, but after the system stabilizes, the protect card begins using the enhanced spectrum management features of the Cisco uBR-MC16S card, as configured on the protect CMTS. |
| Cisco uBR-MC16S         | Cisco uBR-MC16C         | The protect card (Cisco uBR-MC16C) uses the same upstream frequency as the working card. If the upstream becomes unstable, the Cisco uBR-MC16C performs only blind frequency hopping.                                                                             |
| Cisco uBR-MC16S         | Cisco uBR-MC16S         | The protect card initially uses the same upstream frequency as the working card, but after the system stabilizes, the protect card continues using the enhanced spectrum management features of the Cisco uBR-MC16S card.                                         |

## **Examples**

The following example configures host cable interface 4/0 to protect member 2 of group 2 at IP address 1.1.11.2:

Router(config) # interface cable 4/0
Router(config-if) # hccp 2 protect 2 1.1.11.2

| Command                   | Description                                                                                                    |
|---------------------------|----------------------------------------------------------------------------------------------------|
| cable downstream rf-power | Sets the RF power output level on a cable interface line card with an integrated upconverter (including the ability to specify an override or delta power value for a Protect interface). |
| hccp working              | Configures a specified cable interface to be a working member of a given group.                                                                                                    |
| show hccp                 | Displays information for all cable interfaces on which one or more HCCP groups and authentication modes have been configured.                                                             |
| show hccp interface       | Displays group information for a specific cable interface on which one or more groups and authentication modes have been configured.                                                      |

## hccp resync

To manually synchronize the Inter-database between the Working and Protect interfaces for a particular member in an Hot Standby Connection-to-Connection Protocol (HCCP) group, use the **hccp resync** command in privileged EXEC mode.

hccp group resync member

#### **Syntax Description**

| group  | The group number for the specified interface. The valid range is 1 to 255. |
|--------|----------------------------------------------------------------------------|
| member | The member ID to be resynchronized. The valid range is 1 to 255.           |

#### **Command Default**

No default behavior or values.

## **Command Modes**

Privileged EXEC

## **Command History**

| Release                | Modification                                                                                                    |
|------------------------|----------------------------------------------------------------------------------------------------|
| 12.2(4)XF1, 12.2(4)BC1 | This command was introduced for the Cisco uBR10012 router and Cisco uBR-LCP-MC28C card with the Cisco RF Switch.                                            |
| 12.2(8)BC2             | Support was added for the Cisco uBR10012 router using the Cisco uBR-LCP-MC16C, Cisco uBR-LCP-MC16E, and Cisco uBR-LCP-MC16S cards with the Cisco RF Switch. |
| 12.2(11)BC1            | Support was added for the Cisco uBR7246VXR router and Cisco uBR-MC16C, Cisco uBR-MC16S, and Cisco uBR-MC28C cards with the Cisco RF Switch.                 |
| IOS-XE 3.15.OS         | This command is not supported on the Cisco cBR Series Converged Broadband Routers.                                                                          |

#### **Usage Guidelines**

The Cisco CMTS automatically synchronizes the Working and Protect interfaces to ensure that when a switchover occurs, the Protect interface will run with a configuration that is identical to that of the Working interface. However, if you are troubleshooting HCCP problems, you can manually resynchronize the databases using the **hccp resync** command before performing any switchover tests.

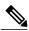

Note

When a SYNC event command is occurring, CLI commands might be very slow to respond. In particular, if you enter a **show** command at the same time a SYNC event is occurring, the command might respond produce a blank display, or it might display an error message similar to the following: %No response from slot 6/1. Command aborted If this occurs, wait a minute or so and retry the command.

## **Examples**

The following example shows how to manually resynchronize the Inter-database between the Working and Protect interfaces for member 4 in HCCP group 13:

Router# hccp 13 resync 4

Router#

| Command             | Description                                                                                                    |
|---------------------|----------------------------------------------------------------------------------------------------|
| show hccp           | Displays information for all cable interfaces on which one or more HCCP groups and authentication modes have been configured.        |
| show hccp interface | Displays group information for a specific cable interface on which one or more groups and authentication modes have been configured. |

# hccp revertive

To configure a cable interface on a Protect CMTS that has assumed working capacity to automatically revert back to the Working CMTS, use the **hccp revertive** command in cable interface configuration mode. To disable the ability for the specified cable interface to automatically revert back to protect status, use the **no** form of this command.

hccp group revertive

no hccp group revertive

#### **Syntax Description**

| group | The group number for the specified interface. Valid |
|-------|-----------------------------------------------------|
|       | values are any number from 1 to 255, inclusive.     |

#### **Command Default**

Enabled

#### **Command Modes**

Interface configuration (cable interface only)

#### **Command History**

| Release                | Modification                                                                                                    |
|------------------------|----------------------------------------------------------------------------------------------------|
| 12.1(3a)EC             | This command was introduced for the Cisco uBR7200 series routers.                                                                                         |
| 12.1(7)EC1             | Support was added for the Cisco uBR-MC16S cable interface line card.                                                                                      |
| 12.2(4)XF1, 12.2(4)BC1 | Support was added for the N+1 (1:n) RF Switch with the Cisco uBR10012 router and Cisco uBR-LCP-MC28C card.                                                |
| 12.2(8)BC2             | Support was added for the N+1 (1:n) RF Switch with the Cisco uBR10012 router and Cisco uBR-LCP-MC16C, Cisco uBR-LCP-MC16E, and Cisco uBR-LCP-MC16S cards. |
| 12.2(11)BC1            | Support was added for the N+1 (1:n) RF Switch with the Cisco uBR7246VXR router and Cisco uBR-MC16C, Cisco uBR-MC16S, and Cisco uBR-MC28C cards.           |
| 12.3(21)BC             | This command is obsolete on the Cisco uBR7246VXR router.                                                                                                  |
| IOS-XE 3.15.OS         | This command is not supported on the Cisco cBR Series Converged Broadband Routers.                                                                        |

## **Usage Guidelines**

Using this command in conjunction with the **hccp reverttime** command gives you the ability to set up your protecting cable interfaces to automatically switch between working and protecting capacity without your

intervention. Otherwise, whenever a switchover has occurred, you must manually reactivate the failed Working CMTS and manually return the Protect CMTS to protect status using the **hccp switch** command.

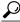

Tip

If you are using the **hccp revertive** command on a cable interface, do not also configure the **hccp track** command. Configuring both commands on the same interface can cause multiple switchovers on the same fault.

#### Using hccp track with hccp revertive

As a general rule, if you are using the **hccp track** command on a cable interface, do not also configure the **hccp revertive** command without also configuring **no keepalive** on the cable interface. Configuring both commands on the same interface, along with keepalives, can cause multiple switchovers on the same fault.

If you want to use keepalives along with both the **hccp track** and **hccp revertive** commands,use the **hccp track** command on both the Working and Protect interfaces, so that the Working interfaces on the same card track each other and the Protect interfaces on the same card track each other. The following table summarizes the guidelines for using these three commands:

Table 2: Possible hccp track and hccp revertive Configurations

| hccp track<br>(Working I/Fs) | hccp track<br>(Protect I/Fs) | hccp revertive | keepalive Configuration      |
|------------------------------|------------------------------|----------------|------------------------------|
| Yes                          | No                           | No             | keepalive or no keepalive    |
| Yes                          | No                           | Yes            | no keepalive                 |
| Yes                          | Yes                          | Yes            | keepalive or no<br>keepalive |

#### **Examples**

The following example shows cable interface 4/0 on a Protect CMTS in group 2 being configured to automatically revert to protect status after the Working CMTS peer has returned to active duty:

```
router(config)# interface cable 4/0
router(config-if)# hccp 2 revertive
```

| Command         | Description                                                                                                    |
|-----------------|----------------------------------------------------------------------------------------------------|
| hccp reverttime | Specifies the time that the Working CMTS waits before automatically switching back to a Working CMTS following system switchover. |
| show heep       | Displays information for all cable interfaces on which one or more HCCP groups and authentication modes have been configured.     |

| Command             | Description                                                                                                    |
|---------------------|----------------------------------------------------------------------------------------------------|
| show hccp interface | Displays group information for a specific cable interface on which one or more groups and authentication modes have been configured. |

# hccp reverttime

To specify the amount of time a Protect interface waits before automatically reverting back to a Working interface following a system switchover, use the **hccp reverttime** command in cable interface configuration mode on the Working CMTS. To set the revert-time back to its default value, use the **no** form of this command.

hccp group reverttime revert-time

no hccp group reverttime

## **Syntax Description**

| group       | The group number for the specified interface. Valid values are any number from 1 to 255, inclusive.                                                                                                    |
|-------------|----------------------------------------------------------------------------------------------------|
| revert-time | The amount of time (in minutes) that a Protect interface waits before automatically switching back to a Working interface following a system switchover. The allowable range in Cisco IOS Release 12.2(15)BC2 and earlier releases is 1 to 65,535 minutes, with a default of 30 minutes. In Cisco IOS Release 12.3(3)BC and later releases, the allowable range is 1 to 35791 minutes, with a default of 30 minutes. |

## **Command Default**

30 minutes

#### **Command Modes**

Interface configuration (cable interface only, on the Working CMTS)

#### **Command History**

| Release                | Modification                                                                                                    |
|------------------------|----------------------------------------------------------------------------------------------------|
| 12.1(3a)EC             | This command was introduced for the Cisco uBR7200 series routers.                                                                                         |
| 12.1(7)EC1             | Support was added for the Cisco uBR-MC16S cable interface line card.                                                                                      |
| 12.2(4)XF1, 12.2(4)BC1 | Support was added for the N+1 (1:n) RF Switch with the Cisco uBR10012 router and Cisco uBR-LCP-MC28C card.                                                |
| 12.2(8)BC2             | Support was added for the N+1 (1:n) RF Switch with the Cisco uBR10012 router and Cisco uBR-LCP-MC16C, Cisco uBR-LCP-MC16E, and Cisco uBR-LCP-MC16S cards. |
| 12.2(11)BC1            | Support was added for the N+1 (1:n) RF Switch with the Cisco uBR7246VXR router and Cisco uBR-MC16C, Cisco uBR-MC16S, and Cisco uBR-MC28C cards.           |

| Release        | Modification                                                                                                    |
|----------------|----------------------------------------------------------------------------------------------------|
| 12.3(3)BC      | The allowable range for the revert time period was changed to 1 to 35791 minutes (which is approximately 2^31 milliseconds). |
| IOS-XE 3.15.OS | This command is not supported on the Cisco cBR Series Converged Broadband Routers.                                           |

#### **Usage Guidelines**

Use this command to configure the revert-time on the cable interfaces on the Working CMTS so that the Working CMTS will automatically resume normal operations and the Protect CMTS will automatically resume normal protect operations, in case an operator forgets to manually switch the Working CMTS back into operation after fixing the original problem.

The Working CMTS first counts down two minutes of suspend time before starting to count down the revert-time. Any failures that occur within this two-minute suspend time are considered part of the same failure.

This means that the actual time that the Working CMTS will attempt to switch back after a switchover is two minutes plus the revert-time. For example, if the revert-time is set to its default of 30 minutes, the Working CMTS will attempt to switch back into operation 32 minutes after the initial switchover to the Protect CMTS.

After the suspend time has occurred, a failure in the Protect CMTS will cause a switchover to the Working CMTS, regardless of whether the revert-time has expired or not. You can force such a failure in the Protect CMTS, and restore the Working CMTS to operation without waiting for the revert-time, by using the **cable power off** and **cable power on** commands to turn off and turn on the protect interface on the Protect CMTS.

When choosing a revert-time, take into account all possible sources of failures, including third-party equipment. For example, an upconverter failure can trigger a switchover to the Protect CMTS. You should configure the revert-time so that the Working CMTS does not switch back into operation until technicians have had sufficient time to fix the equipment failure.

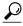

Tip

To disable the revert-time feature, use the **no** version of the **hccp revertive** command on the Protect CMTS.

#### **Examples**

The following example shows cable interface 3/0 on a Working CMTS in group 2 being configured to wait 15 minutes before automatically reverting back to working status after a system switchover:

```
router(config) # interface cable 3/0
```

router(config-if) # hccp 2 reverttime 15

The following example shows how to give the **no** form of this command, which resets the interface back to its default value of 30 minutes.

```
router(config) # interface cable 5/1/0
router(config-if) # no hccp 2 reverttime
```

| Command             | Description                                                                                                    |
|---------------------|----------------------------------------------------------------------------------------------------|
| hccp revertive      | Configures a cable interface on a Protect CMTS to automatically revert back to a Working CMTS.                                       |
| show hccp           | Displays information for all cable interfaces on which one or more HCCP groups and authentication modes have been configured.        |
| show hccp interface | Displays group information for a specific cable interface on which one or more groups and authentication modes have been configured. |

# hccp switch

To manually switch a Protect CMTS with its Working CMTS peer (or vice versa), use the **hccp switch** command in privileged EXEC mode.

hccp group switch member

## **Syntax Description**

| group  | The group number for the specified interface. Valid values are any number from 1 to 255, inclusive.  |
|--------|----------------------------------------------------------------------------------------------------|
| member | The member number for the specified interface. Valid values are any number from 1 to 255, inclusive. |

**Command Default** 

No default behavior or values

**Command Modes** 

Privileged EXEC

## **Command History**

| Release                | Modification                                                                                                    |
|------------------------|----------------------------------------------------------------------------------------------------|
| 12.1(3a)EC             | This command was introduced for the Cisco uBR7200 series routers.                                                                                                    |
| 12.1(7)EC1             | Support was added for the Cisco uBR-MC16S cable interface line card.                                                                                                    |
| 12.2(4)XF1, 12.2(4)BC1 | Support was added for the N+1 (1:n) RF Switch with the Cisco uBR10012 router and Cisco uBR-LCP-MC28C card.                                                                      |
| 12.2(8)BC2             | Support was added for the N+1 (1:n) RF Switch with the Cisco uBR10012 router and Cisco uBR-LCP-MC16C, Cisco uBR-LCP-MC16E, and Cisco uBR-LCP-MC16S cards.                       |
| 12.2(11)BC1            | Support was added for the N+1 (1:n) RF Switch with the Cisco uBR7246VXR router and Cisco uBR-MC16C, Cisco uBR-MC16S, and Cisco uBR-MC28C cards.                                 |
| 12.2(11)BC3            | This command is automatically disabled for approximately 2 to 3 seconds after a PRE module switches over to allow the system to stabilize before performing another switchover. |
| IOS-XE 3.15.OS         | This command is not supported on the Cisco cBR Series Converged Broadband Routers.                                                                                              |

## **Usage Guidelines**

This command overrides any configuration you may have made on your Protect CMTS and Working CMTS using the **hccp revert** and **hccp reverttime** commands. In addition, you can issue the **hccp switch** command on either a Protect CMTS or a Working CMTS to force it to change places with its peer.

## **Examples**

The following example shows the host Protect CMTS being configured to assume traffic responsibility for member 2 Working CMTS in group 2:

Router# hccp 2 switch 2R

| Command             | Description                                                                                                    |
|---------------------|----------------------------------------------------------------------------------------------------|
| hccp lockout        | Prevents a Working CMTS from automatically switching to a Protect CMTS in the same group.                                                         |
| hccp unlockout      | Negates the effects of the <b>hccp lockout</b> command, making the CMTS available for automatic switchover from a Working CMTS to a Protect CMTS. |
| show hccp           | Displays information for all cable interfaces on which one or more HCCP groups and authentication modes have been configured.                     |
| show hccp interface | Displays group information for a specific cable interface on which one or more groups and authentication modes have been configured.              |

## hccp timers

To configure HELLO packet interval and hold time for a specified group on a Protect CMTS, use the **hccp timers** command in cable interface configuration mode. To erase the HELLO interval and hold time configuration and to assume the default values for each parameter, use the **no** form of this command.

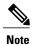

Issuing the **no** form of this command erases any manual HELLO interval and hold time values and automatically resets them to their default values.

hccp group timers hello-time hold-time
no hccp group timers [hello-time hold-time]

## **Syntax Description**

| group      | The group number for the specified interface. Valid values are any number from 1 to 255, inclusive.                                                                                                    |
|------------|----------------------------------------------------------------------------------------------------|
| hello-time | The HELLO packet interval (in milliseconds) between subsequent HELLO packet transmissions. The acceptable range is 1666 to 5,000 milliseconds, inclusive.                                                                                       |
| hold-time  | The time (in milliseconds) that a Protect CMTS will wait before assuming control of voice traffic for a Working CMTS that has failed to acknowledge a series of HELLO packets. The acceptable range is 5,000 to 25,000 milliseconds, inclusive. |

#### **Command Default**

The default HELLO interval is 2,000 milliseconds, and the default hold time is 6,000 milliseconds.

#### Command Modes

Interface configuration (cable interface only)

#### **Command History**

| Release                | Modification                                                                                               |
|------------------------|----------------------------------------------------------------------------------------------------|
| 12.1(3a)EC             | This command was introduced for the Cisco uBR7200 series routers.                                          |
| 12.1(7)EC1             | Support was added for the Cisco uBR-MC16S cable interface line card.                                       |
| 12.2(4)XF1, 12.2(4)BC1 | Support was added for the N+1 (1:n) RF Switch with the Cisco uBR10012 router and Cisco uBR-LCP-MC28C card. |

| Release        | Modification                                                                                                    |
|----------------|----------------------------------------------------------------------------------------------------|
| 12.2(8)BC2     | Support was added for the N+1 (1:n) RF Switch with the Cisco uBR10012 router and Cisco uBR-LCP-MC16C, Cisco uBR-LCP-MC16E, and Cisco uBR-LCP-MC16S cards. |
| 12.2(11)BC1    | Support was added for the N+1 (1:n) RF Switch with the Cisco uBR7246VXR router and Cisco uBR-MC16C, Cisco uBR-MC16S, and Cisco uBR-MC28C cards.           |
| IOS-XE 3.15.OS | This command is not supported on the Cisco cBR Series Converged Broadband Routers.                                                                        |

## **Examples**

The following example shows the HELLO interval and hold time on a Protect CMTS in group 2 being configured to 1,750 and 3,000 milliseconds, respectively:

Router(config)# interval c4/0

Router(config-if) # hccp 2 timers 1750 3000

| Command             | Description                                                                                                    |
|---------------------|----------------------------------------------------------------------------------------------------|
| hccp protect        | Configures a particular cable interface to protect another peer cable interface in the same group.                                   |
| hccp working        | Configures a specified cable interface to be a working member of a given group.                                                      |
| show hccp           | Displays information for all cable interfaces on which one or more HCCP groups and authentication modes have been configured.        |
| show hccp interface | Displays group information for a specific cable interface on which one or more groups and authentication modes have been configured. |

## hccp track

To configure a cable interface on a Working CMTS or Protect CMTS to enable automatic switchover based on the interface state, use the **hccp track** command in cable interface configuration mode. To disable the automatic switchover based on interface state, use the **no** form of this command.

hccp group track [ interface ]
no hccp group track [ interface ]

#### **Syntax Description**

| group     | The group number for the specified interface. Valid values are any number from 1 to 255, inclusive. |
|-----------|----------------------------------------------------------------------------------------------------|
| interface | Specifies another cable interface (the default is the current cable interface).                     |

#### **Command Default**

Enabled for the current interface

#### **Command Modes**

Interface configuration (cable interface only)

## **Command History**

| Release                | Modification                                                                                                    |
|------------------------|----------------------------------------------------------------------------------------------------|
| 12.1(3a)EC             | This command was introduced for the Cisco uBR7200 series routers.                                                                                         |
| 12.1(7)EC1             | Support was added for the Cisco uBR-MC16S cable interface line card.                                                                                      |
| 12.2(4)XF1, 12.2(4)BC1 | Support was added for the N+1 (1:n) RF Switch with the Cisco uBR10012 router and Cisco uBR-LCP-MC28C card.                                                |
| 12.2(8)BC2             | Support was added for the N+1 (1:n) RF Switch with the Cisco uBR10012 router and Cisco uBR-LCP-MC16C, Cisco uBR-LCP-MC16E, and Cisco uBR-LCP-MC16S cards. |
| 12.2(11)BC1            | Support was added for the N+1 (1:n) RF Switch with the Cisco uBR7246VXR router and Cisco uBR-MC16C, Cisco uBR-MC16S, and Cisco uBR-MC28C cards.           |
| IOS-XE 3.15.OS         | This command is not supported on the Cisco cBR Series Converged Broadband Routers.                                                                        |

## **Usage Guidelines**

This command enables automatic switchover of one interface when a tracked interface switches over from "up" to "down."

Typically, this command is used to allow all interfaces on one card to track one another, so that if one interface goes down and switches over to the Protect, all other interfaces can also switch over, allowing the Protect card to assume full operation for these interfaces. This allows support engineers to troubleshoot the problem on the Working interface, or to remove and replace the Working card, if necessary, without interfering with traffic.

#### Using hccp track with hccp revertive

As a general rule, if you are using the **hccp track** command on a cable interface, do not also configure the **hccp revertive** command without also configuring **no keepalive** on the cable interface. Configuring both commands on the same interface, along with keepalives, can cause multiple switchovers on the same fault.

If you want to use keepalives along with both the **hccp track** and **hccp revertive** commands,use the **hccp track** command on both the Working and Protect interfaces, so that the Working interfaces on the same card track each other and the Protect interfaces on the same card track each other. The following table summarizes the guidelines for using these three commands:

Table 3: Possible hccp track and hccp revertive Configurations

| hccp track<br>(Working I/Fs) | hccp track<br>(Protect I/Fs) | hccp revertive | keepalive Configuration      |
|------------------------------|------------------------------|----------------|------------------------------|
| Yes                          | No                           | No             | keepalive or no<br>keepalive |
| Yes                          | No                           | Yes            | no keepalive                 |
| Yes                          | Yes                          | Yes            | keepalive or no<br>keepalive |

#### **Examples**

The following example shows switchover behavior being enabled on a Cisco CMTS in group 2:

```
Router(config)# interface c3/0
Router(config-if)# hccp 2 track
Router(config-if)# keepalive
Router(config-if)#
```

The following example shows two Cisco uBR-LCP2-MC28C cards being used in a Cisco uBR10012 router, with each downstream being configured for a separate HCCP group. The card in slot 5/1 is being configured as the Working interfaces and the card in slot 6/1 is being configured as the Protect interfaces.

The two downstreams on each card track each other, so if one downstream fails and switches over, the other can do so as well, allowing the Protect card to assume full control of both interfaces. Similarly, when the Working interfaces come back into service, both Protect interfaces switch back at the same time.

```
Router(config)# interface cable c5/1/0
Router(config-if)# hccp 1 working 1
Router(config-if)# hccp 1 track c5/1/1
Router(config-if)# keepalive 3
Router(config-if)# exit
```

```
Router(config) # interface cable c5/1/1
Router(config-if) # hccp 2 working 1
Router(config-if)# hccp 2 track c5/1/0
Router(config-if)# keepalive 3
Router(config-if)# exit
Router(config) # interface cable c6/1/0
Router(config-if) # hccp 1 protect 1
 ip-address-of-mgmt-lan
Router(config-if)# hccp 1 track c6/1/1
Router(config-if) # keepalive 3
Router(config-if)# exit
Router(config) # interface cable c6/1/1
Router(config-if) # hccp 2 protect 1
ip-address-of-mgmt-lan
Router(config-if) # hccp 2 track c6/1/0
Router(config-if)# keepalive 3
Router(config-if)#
```

| Command             | Description                                                                                                    |
|---------------------|----------------------------------------------------------------------------------------------------|
| keepalive           | A global configuration command that allows you to specify the keepalive message transmission interval on a Working CMTS or Protect CMTS. |
| show heep           | Displays information for all cable interfaces on which one or more HCCP groups and authentication modes have been configured.            |
| show hccp interface | Displays group information for a specific cable interface on which one or more groups and authentication modes have been configured.     |

# hccp unlockout

To reverse the effects of the **hccp lockout** command—that is, to make a Working CMTS available for automatic switchover to Protect CMTS, use the **hccp unlockout** command in privileged EXEC mode.

hccp group unlockout member

## **Syntax Description**

| group  | The group number for the specified interface. Valid values are any number from 1 to 255, inclusive. |
|--------|----------------------------------------------------------------------------------------------------|
| member | The member number within the specified group.                                                       |

#### **Command Default**

By default, the **hccp unlockout** command is active for all groups and members.

#### **Command Modes**

Privileged EXEC

## **Command History**

| Release                | Modification                                                                                                    |
|------------------------|----------------------------------------------------------------------------------------------------|
| 12.1(3a)EC             | This command was introduced for the Cisco uBR7200 series routers.                                                                                         |
| 12.1(7)EC1             | Support was added for the Cisco uBR-MC16S cable interface line card.                                                                                      |
| 12.2(4)XF1, 12.2(4)BC1 | Support was added for the N+1 (1:n) RF Switch with the Cisco uBR10012 router and Cisco uBR-LCP-MC28C card.                                                |
| 12.2(8)BC2             | Support was added for the N+1 (1:n) RF Switch with the Cisco uBR10012 router and Cisco uBR-LCP-MC16C, Cisco uBR-LCP-MC16E, and Cisco uBR-LCP-MC16S cards. |
| 12.2(11)BC1            | Support was added for the N+1 (1:n) RF Switch with the Cisco uBR7246VXR router and Cisco uBR-MC16C, Cisco uBR-MC16S, and Cisco uBR-MC28C cards.           |
| IOS-XE 3.15.OS         | This command is not supported on the Cisco cBR Series Converged Broadband Routers.                                                                        |

### **Usage Guidelines**

This command reverses the effect of the **hccp lockout** command. Once you have reconfigured or tested your Protect CMTS, issuing this command manually reintroduces the CMTS back into your 1+1 redundancy protection scheme.

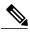

Note

This command is applicable only on a Working CMTS in a given group. Issuing this command on a Protect CMTS has no effect.

## Examples

The following example shows the lockout feature of a Working CMTS in group 1 being deactivated:

hccp 1 unlockout

| Command             | Description                                                                                                    |
|---------------------|----------------------------------------------------------------------------------------------------|
| hccp lockout        | Prevents a Working CMTS from automatically switching to a Protect CMTS in the same group.                                            |
| show hccp           | Displays information for all cable interfaces on which one or more HCCP groups and authentication modes have been configured.        |
| show hccp interface | Displays group information for a specific cable interface on which one or more groups and authentication modes have been configured. |

## hccp working

To designate a cable interface on a CMTS in the specified group to be a Working CMTS, use the **hccp working** command in cable interface configuration mode. To remove a Working CMTS assignment, use the **no** form of this command.

hccp group working member
no hccp group working member

## **Syntax Description**

| group  | The group number for the specified interface. Valid values are any number from 1 to 255, inclusive.  |
|--------|----------------------------------------------------------------------------------------------------|
| member | The member number for the specified interface. Valid values are any number from 1 to 255, inclusive. |

#### **Command Default**

No default behavior or values

#### **Command Modes**

Interface configuration (cable interface only)

## **Command History**

| Release                | Modification                                                                                                    |
|------------------------|----------------------------------------------------------------------------------------------------|
| 12.1(3a)EC             | This command was introduced for the Cisco uBR7200 series routers.                                                                                         |
| 12.1(7)EC1             | Support was added for the Cisco uBR-MC16S cable interface line card.                                                                                      |
| 12.2(4)XF1, 12.2(4)BC1 | Support was added for the N+1 (1:n) RF Switch with the Cisco uBR10012 router and Cisco uBR-LCP-MC28C card.                                                |
| 12.2(8)BC2             | Support was added for the N+1 (1:n) RF Switch with the Cisco uBR10012 router and Cisco uBR-LCP-MC16C, Cisco uBR-LCP-MC16E, and Cisco uBR-LCP-MC16S cards. |
| 12.2(11)BC1            | Support was added for the N+1 (1:n) RF Switch with the Cisco uBR7246VXR router and Cisco uBR-MC16C, Cisco uBR-MC16S, and Cisco uBR-MC28C cards.           |
| IOS-XE 3.15.OS         | This command is not supported on the Cisco cBR Series Converged Broadband Routers.                                                                        |

## **Usage Guidelines**

When N+1 HCCP redundancy is configured, the Protect interface switches over and becomes the active interface when it detects a situation similar to the following:

- The Working interface is removed from the chassis, is powered down, or is reset
- The Working interface crashes
- The Working interface no longer sends out regular keepalive messages
- The Working interface loses connectivity with the cable network

The Protect cable interface must be configured identically to the Working cable interface, which typically means the interfaces should be the same card type. However, when the Cisco uBR-MC16S is used, it can be used with either another Cisco uBR-MC16S card or a Cisco uBR-MC16C card.

The table below shows how a switchover affects the enhanced spectrum management features of the Cisco uBR-MC16S card.

Table 4: Switchover Operation for a Cisco uBR-MC16C/Cisco uBR-MC16S Configuration

| Working Cable Interface | Protect Cable Interface | Operation After Switchover                                                                                                    |
|-------------------------|-------------------------|----------------------------------------------------------------------------------------------------|
| Cisco uBR-MC16C         | Cisco uBR-MC16S         | The protect card (Cisco uBR-MC16S) uses the same upstream frequency as the working card, but after the system stabilizes, the protect card begins using the enhanced spectrum management features of the Cisco uBR-MC16S card, as configured on the protect CMTS. |
| Cisco uBR-MC16S         | Cisco uBR-MC16C         | The protect card (Cisco uBR-MC16C) uses the same upstream frequency as the working card. If the upstream becomes unstable, the Cisco uBR-MC16C performs only blind frequency hopping.                                                                             |
| Cisco uBR-MC16S         | Cisco uBR-MC16S         | The protect card initially uses the same upstream frequency as the working card, but after the system stabilizes, the protect card continues using the enhanced spectrum management features of the Cisco uBR-MC16S card.                                         |

#### **Examples**

The following example shows cable interface 4/0 being designated as a Working CMTS interface as member number 2 of group 2:

Router(config) # interface cable 4/0
Router(config-if) # hccp 2 working 2

| Command             | Description                                                                                                    |
|---------------------|----------------------------------------------------------------------------------------------------|
| hccp protect        | Configures a particular cable interface to protect another cable interface in the same group.                                        |
| show hccp           | Displays information for all cable interfaces on which one or more HCCP groups and authentication modes have been configured.        |
| show hccp interface | Displays group information for a specific cable interface on which one or more groups and authentication modes have been configured. |

# hw-module bay reload

To reload the software and restart a SPA, use the **hw-module bay reload** command in privileged EXEC mode.

Cisco IOS Releases 12.3(23)BC and 12.2(33)SCA

hw-module bay slot/subslot/bay reload

Cisco IOS Release 12.2(33)SCB

hw-module bay slot/bay/port reload

## **Syntax Description**

| slot    | The slot where a SIP resides. On the Cisco uBR10012 router, slots 1 and 3 can be used for SIPs. |
|---------|-------------------------------------------------------------------------------------------------|
| subslot | The subslot where a SIP resides. On the Cisco uBR10012 router, subslot 0 is always specified.   |
| bay     | The bay in a SIP where a SPA is located. Valid values are 0 (upper bay) and 1 (lower bay).      |
| port    | Specifies the interface number on the SPA.                                                      |

**Command Default** 

None

**Command Modes** 

Privileged EXEC (#)

## **Command History**

| Release        | Modification                                                                                                    |
|----------------|----------------------------------------------------------------------------------------------------|
| 12.3(21)BC     | This command was introduced for the Cisco uBR10012 router.                                                                 |
| 12.2(33)SCA    | This command was integrated into Cisco IOS Release 12.2(33)SCA.                                                            |
| 12.2(33)SCB    | This command was modified to change the addressing format for a SPA from <i>slot/subslot/bay</i> to <i>slot/bay/port</i> . |
| IOS-XE 3.15.0S | This command is not supported on the Cisco cBR Series Converged Broadband Routers.                                         |

## **Usage Guidelines**

The **hw-module bay reload** command reloads the software and restarts a SPA.

## **Examples**

The following example shows how to reload the software for the Cisco Wideband SPA in slot 1, subslot 0, and bay 1.

Router# hw-module bay 1/0/1 reload

Router#

| Command            | Description                                       |
|--------------------|---------------------------------------------------|
| hw-module shutdown | Shuts down a PRE1 module, line card, SIP, or SPA. |

## hw-module shutdown (ubr10012)

To shut down a particular Performance Routing Engine (PRE1) module, line card, Wideband SIP or Wideband SPA, use the **hw-module shutdown (ubr10012)** command in global configuration mode. To activate a specific PRE1, line card, Wideband SIP or Wideband SPA, use the **no** form of this command.

hw-module {main-cpu| pre {A| B}| sec-cpu| slot slot-number| subslot slot/subslot| bay slot/subslot/bay} shutdown [unpowered]

 $\label{lem:nohw-module main-cpu} $$ nohw-module {main-cpu| pre {A| B}| sec-cpu| slot $slot-number| subslot $slot/subslot| bay $slot/subslot/bay} $$ shutdown [unpowered]$ 

## **Syntax Description**

| main-cpu             | Shuts down the PRE1 module that is currently acting as the active PRE1 module.                                                                                                    |
|----------------------|----------------------------------------------------------------------------------------------------|
| pre {A B}            | Shuts down the PRE1 module that is physically in either PRE slot A (left slot) or PRE slot B (right slot).                                                                                                    |
| sec-cpu              | Shuts down the PRE1 module that is currently acting as the standby PRE1 module.                                                                                                    |
| slot slot-number     | Shuts down the line cards that are physically present in the specified <i>slot-number</i> (valid range is 1 to 8).                                                                                                    |
| subslot slot/subslot | Shuts down the line card or SIP that is physically present in the slot with the specified slot and subslot numbers. The following are the valid values:  • slot = 1 to 8  • subslot = 0 or 1                            |
| bay slot/subslot/bay | Shuts down the SPA in the location specified by the slot/subslot/bay argument. The following are the valid values:  • slot = 1 to 3  • subslot = 0 or 1 (0 is always specified)  • bay = 0 (upper bay) or 1 (lower bay) |
| unpowered            | Used with the Wideband SPA, shuts down the SPA and its interfaces, and leaves them in an administratively down state without power.                                                                                     |

#### **Command Default**

No default behavior or values

#### **Command Modes**

Global configuration

#### **Command History**

| Release    | Modification                                                                |
|------------|-----------------------------------------------------------------------------|
| 12.2(4)XF  | This command was introduced for the Cisco uBR10012 router.                  |
| 12.3(21)BC | Support was added for the Cisco Wideband SIP and Cisco 1-Gbps Wideband SPA. |

#### **Usage Guidelines**

The **hw-module shutdown (ubr10012)** command shuts down in a controlled manner a particular Performance Routing Engine (PRE1) module, line card, Wideband SIP or Wideband SPA. To activate a specific PRE1, line card, Wideband SIP, or Wideband SPA, use the **no** form of this command.

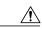

Caution

Shutting down the active PRE1 module will trigger a switchover, so that the standby PRE1 module becomes the active PRE1 module.

#### **Examples**

The following example shows the standby PRE1 module being shut down:

```
Router(config)# hw-module sec-cpu shutdown Router(config)#
```

The following example shows the active PRE1 module being shut down (which will trigger a switchover to the standby PRE1 module):

```
Router(config)# hw-module main-cpu shutdown
Router(config)#
```

The following example shows the PRE1 module in PRE1 slot B being shut down:

```
Router(config)# hw-module pre B shutdown
Router(config)#
```

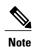

The **hw-module pre B shutdown** command shuts down the PRE1 module that is physically present in slot B, regardless of whether the module is the active or standby PRE1 module.

The following example shows how to deactivate and verify deactivation for the Cisco Wideband SPA located in slot 1, subslot 0, bay 0. In the output of the **show hw-module bay oir** command, notice the "admin down" in the Operational Status field.

```
Router# configure terminal
```

```
Router (config) # hw-module bay 1/0/0 shutdown unpowered

%SPAWBCMTS-4-SFP MISSING: Wideband-Cable 1/0/0, 1000BASE-SX SFP missing from port 0
%LINK-3-UPDOWN: Interface Wideband-Cable1/0/0:1, changed state to down
%LINK-3-UPDOWN: Interface Wideband-Cable1/0/0:2, changed state to down
%LINK-3-UPDOWN: Interface Wideband-Cable1/0/0:3, changed state to down
%LINK-3-UPDOWN: Interface Wideband-Cable1/0/0:4, changed state to down
%LINK-3-UPDOWN: Interface Wideband-Cable1/0/0:5, changed state to down
%LINK-3-UPDOWN: Interface Wideband-Cable1/0/0:6, changed state to down
%LINK-3-UPDOWN: Interface Wideband-Cable1/0/0:6, changed state to down
```

The following example shows how to activate and verify activation for the Cisco Wideband SPA located in slot 1, subslot 0, bay 0. In the output of the **show hw-module bay oir** command, notice the "ok" in the Operational Status field.

```
Router# configure terminal
Router(config) # no hw-module bay 1/0/0 shutdown
%SPAWBCMTS-4-SFP_OK: Wideband-Cable 1/0/0, 1000BASE-SX SFP inserted in port 0
%SPAWBCMTS-4-SFP_LINK_OK: Wideband-Cable 1/0/0, port 0 link changed state to up
%SNMP-5-LINK UP: Linkup:Interface Wideband-Cable1/0/0:0 changed state to up
%LINK-3-UPDOWN: Interface Cable1/0/0:0, changed state to up
%LINK-3-UPDOWN: Interface Wideband-Cable1/0/0:1, changed state to up
LINK-3-UPDOWN: Interface Wideband-Cable1/0/0:2, changed state to up
%LINK-3-UPDOWN: Interface Wideband-Cable1/0/0:3, changed state to up
%LINK-3-UPDOWN: Interface Wideband-Cable1/0/0:4, changed state to up
%LINK-3-UPDOWN: Interface Wideband-Cable1/0/0:5, changed state to up
%LINK-3-UPDOWN: Interface Wideband-Cable1/0/0:6, changed state to up
%LINK-3-UPDOWN: Interface Wideband-Cable1/0/0:7, changed state to up
%LINK-3-UPDOWN: Interface Wideband-Cable1/0/0:8, changed state to up
%LINK-3-UPDOWN: Interface Wideband-Cable1/0/0:9, changed state to up
%LINK-3-UPDOWN: Interface Wideband-Cable1/0/0:10, changed state to up
%LINK-3-UPDOWN: Interface Wideband-Cable1/0/0:11, changed state to up
%LINEPROTO-5-UPDOWN: Line protocol on Interface Wideband-Cable1/0/0:0, changed state to up
Router# show hw-module bay 1/0/0 oir
                                Operational Status
Module
            Model
bay 1/0/0 SPA-24XDS-SFP
```

| Command                            | Description                                                             |
|------------------------------------|-------------------------------------------------------------------------|
| hw-module reset                    | Resets a PRE1 module or line card.                                      |
| hw-module reload                   | Reloads the software in and restarts a Cisco 1-Gbps Wideband SPA.       |
| redundancy force-failover main-cpu | Forces a manual switchover between the active and standby PRE1 modules. |

## hw-module slot pos

To configure a line card slot for Packet over SONET (POS) operation, use the **hw-module slot pos** command in privileged EXEC mode. To remove the configuration for a line card slot, use the **no** form of this command.

hw-module slot slot-number pos

no hw-module slot slot-number pos

### **Syntax Description**

| slot-number | Resets the line cards that are physically present in the |
|-------------|----------------------------------------------------------|
|             | specified <i>slot-number</i> (valid range is 1 to 8).    |

#### **Command Default**

None

#### **Command Modes**

Privileged EXEC

## **Command History**

| Release        | Modification                                                                                                    |
|----------------|----------------------------------------------------------------------------------------------------|
| 12.2(11)BC3    | This command was introduced for the Cisco uBR10012 OC-48 Dynamic Packet Transport (DPT) Interface Module for the Cisco uBR10012 router. |
| IOS-XE 3.15.0S | This command is not supported on the Cisco cBR Series Converged Broadband Routers.                                                      |

### **Usage Guidelines**

You must first use the **hw-module slot pos** command to preconfigure a line card slot for POS operation of the Cisco uBR10012 OC-48 DPT card before you can configure the card with any further commands. You must also use the **card 1oc48dpt/pos-1** command to configure the card slot for the proper card type.

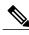

Note

If you have previously used the **hw-module slot srp** command to configure line card slots for Spatial Reuse Protocol (SRP) operation, you must first cancel that configuration using the **no hw-module slot srp** command before you can configure the slots for POS operation using the **hw-module slot pos** command.

#### **Examples**

The following example shows the Cisco uBR10012 OC-48 DPT line card in slot 3 being configured for POS operation:

Router# hw-module slot 3 pos

Router# card 3/0 loc48dpt/pos-1

The following example shows the Cisco uBR10012 OC-48 DPT line cards in slots 3 and 4 being reconfigured from SRP operation to POS operation:

```
Router# no hw-module slot 3 srp
Router# no hw-module slot 4 srp
Router# hw-module slot 3 pos
Router# card 3/0 loc48dpt/pos-1
Router# hw-module slot 4 pos
Router# card 4/0 loc48dpt/pos-1
```

| Command                       | Description                                    |
|-------------------------------|------------------------------------------------|
| hw-module reset               | Resets a PRE1 module or line card.             |
| hw-module shutdown (ubr10012) | Shuts down a PRE1 module or line card.         |
| hw-module slot srp            | Configures a line card slot for SRP operation. |

## hw-module slot srp

To configure a line card slot for Spatial Reuse Protocol (SRP) operation, use the **hw-module slot srp** command in privileged EXEC mode. To remove the configuration for a line card slot, use the **no** form of this command.

hw-module slot slot-number srp

no hw-module slot slot-number srp

#### **Syntax Description**

| Resets the line cards that are physically present in the |
|----------------------------------------------------------|
| specified <i>slot-number</i> (valid range is 1 to 8).    |

#### **Command Default**

None

#### **Command Modes**

Privileged EXEC

## **Command History**

| Release        | Modification                                                                                                    |
|----------------|----------------------------------------------------------------------------------------------------|
| 12.2(11)BC3    | This command was introduced for the Cisco uBR10012 OC-48 Dynamic Packet Transport (DPT) Interface Module for the Cisco uBR10012 router. |
| 12.2(33)SCB    | This command is obsolete.                                                                                                    |
| IOS-XE 3.15.0S | This command is not supported on the Cisco cBR Series Converged Broadband Routers.                                                      |

#### **Usage Guidelines**

You must first use the **hw-module slot srp** command to preconfigure a line card slot for SRP operation of a pair of Cisco uBR10012 OC-48 DPT cards before you can configure the cards with any further commands. You must also use the **card 1oc48dpt/pos-1** command to configure each card slot for the proper card type.

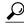

Tin

The Cisco uBR10012 OC-48 DPT line cards support SRP operation only when installed in adjacent oddand even-numbered slots (such as slots 1 and 2 or 3 and 4). You need to use the **hw-module slot srp** command only for the lower-numbered (odd-numbered) slot to preconfigure both slots of the SRP pair.

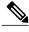

Note

If you have previously used the **hw-module slot pos** command to configure line card slots for Packet over SONET (POS) operation, you must first cancel that configuration using the **no hw-module slot pos** command before you can configure the slots for POS operation using the **hw-module slot srp** command.

### **Examples**

The following example shows the Cisco uBR10012 OC-48 DPT line cards in slots 1 and 2 being configured for POS operation:

```
Router# hw-module slot 1 srp
Router# card 1/0 loc48dpt/pos-1
Router# card 2/0 loc48dpt/pos-1
```

The following example shows the Cisco uBR10012 OC-48 DPT line cards in slots 3 and 4 being reconfigured from POS operation to SRP operation:

```
Router# no hw-module slot 3 pos
Router# no hw-module slot 4 pos
Router# hw-module slot 3 srp
Router# card 3/0 loc48dpt/pos-1
Router# card 4/0 loc48dpt/pos-1
```

| Command                       | Description                                    |
|-------------------------------|------------------------------------------------|
| hw-module reset               | Resets a PRE1 module or line card.             |
| hw-module shutdown (ubr10012) | Shuts down a PRE1 module or line card.         |
| hw-module slot pos            | Configures a line card slot for POS operation. |

hw-module slot srp